# **УТВЕРЖДАЮ**

Первый заместитель генерального директора - заместитель но научной работе ФДУП «ВИИИФТРИ»

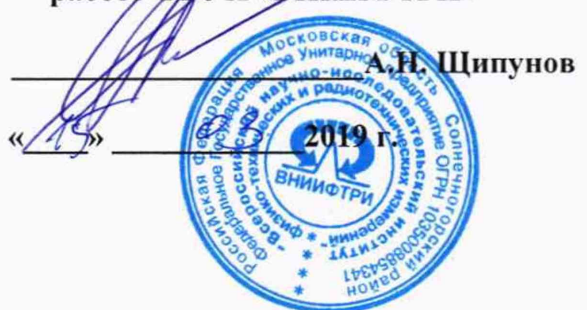

**Инструкция**

**Системы измерений собственных и вносимых фазовых и амплитудных шумов Е5505А**

**Методика поверки**

**651-19-008 МП**

# 1 Основные положения

1.1 Настоящая методика поверки распространяется на системы измерений собственных и вносимых фазовых и амплитудных шумов E5505A (далее - система), изготавливаемые компанией «Keysight Technologies», Малайзия, и устанавливает методы и средства их первичной и периодической поверок.

1.2 Интервал между поверками - 1 год.

### 2 Операции поверки

2.1 При поверке выполняют операции, приведены в таблице 1.

Таблица 1

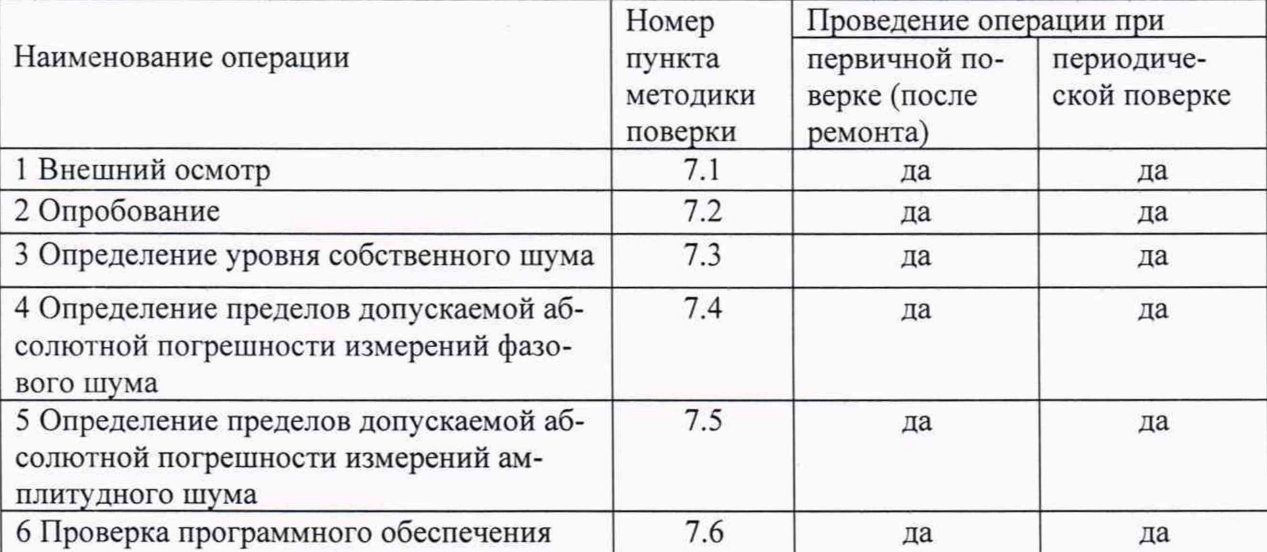

2.2 Предусмотрена возможность проведения поверки для меньшего числа измеряемых величин и на меньшем числе поддиапазонов измерений.

Соответствующая запись должна быть сделана в эксплуатационных документах и свидетельстве о поверке.

2.2 При отрицательных результатах поверки по любому пункту таблицы 1 система бракуется и направляется в ремонт.

# 3 Средства поверки

3.1 Рекомендуемые средства поверки приведены в таблице 2. Вместо указанных в таблице 2 средств поверки допускается применение других средств, обеспечивающих определение метрологических характеристик с требуемой точностью.

3.2 Все средства поверки должны быть исправны, применяемые при поверке средства измерений и рабочие эталоны должны быть поверены и иметь свидетельства о поверке с неистекшим сроком действия на время проведения поверки или оттиск поверительного клейма.

3.3 При отрицательных результатах поверки по любому пункту таблицы 1 анализаторы бракуются и направляются в ремонт. 

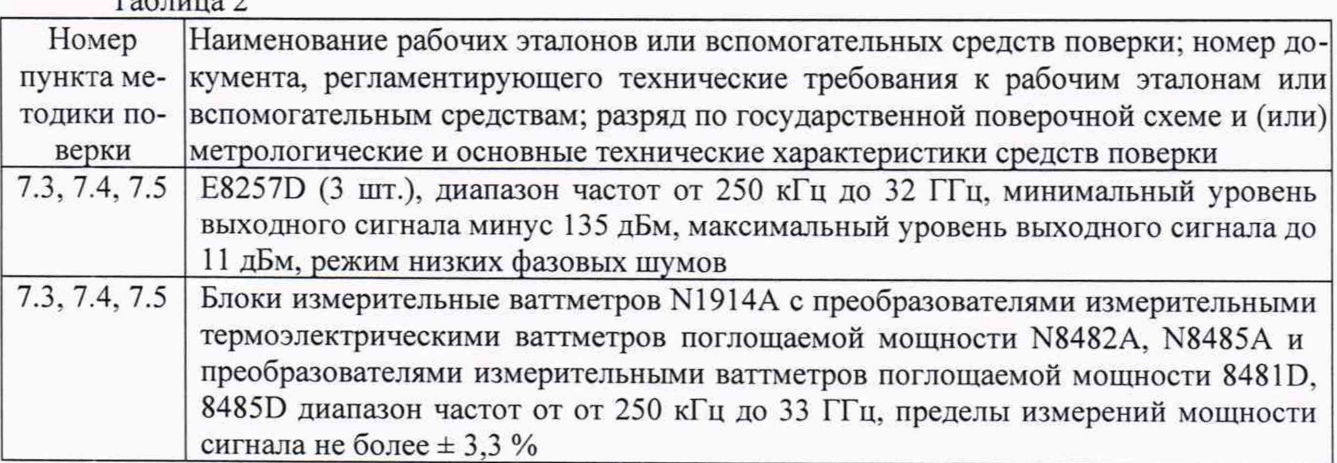

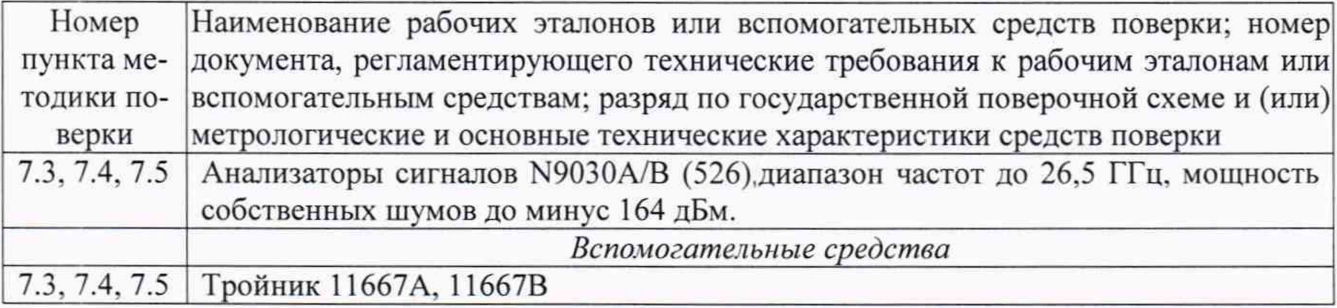

# 4 Требования безопасности при поверке

4.1 При проведении поверки должны быть соблюдены меры безопасности, указанные в соответствующих разделах эксплуатационной документации средств измерений, используемых при поверке.

4.2 К проведению поверки систем допускается инженерно-технический персонал со среднетехническим или высшим образованием, квалифицированный в качестве поверителей в данной области измерений, ознакомленный с руководством по эксплуатации (РЭ) и настоящей методикой.

# 5 Условия поверки

5.1 При проведении поверки должны соблюдаться следующие условия:

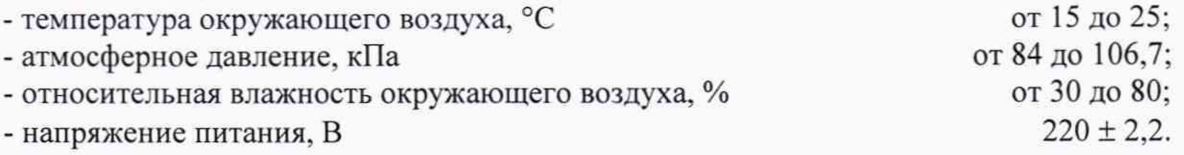

# 6 Подготовка к поверке

6.1 Поверитель должен изучить РЭ поверяемой системы и используемых средств повер-

ки.

6.2 Поверяемая система должна быть выдержана в помещении, где проводится поверка, не менее 2-х часов.

# 7 Проведение поверки

7.1 Внешний осмотр

7.1.1 При проведении внешнего осмотра проверяется:

- отсутствие внешних механических повреждений;

- целостность и чистота соединительных кабелей, зажимов и разъемов;

- комплектность и маркировку на соответствие документации.

7.1.2 Результаты поверки считать положительными, если выполнены требования п. 7.1.1.

# 7.2 Опробование

7.2.1 Собрать схему как на рисунке 1. и рисунке 1.1., рисунке 2 и 2.1 Все приборы соединены посредством интерфейса GPIB.

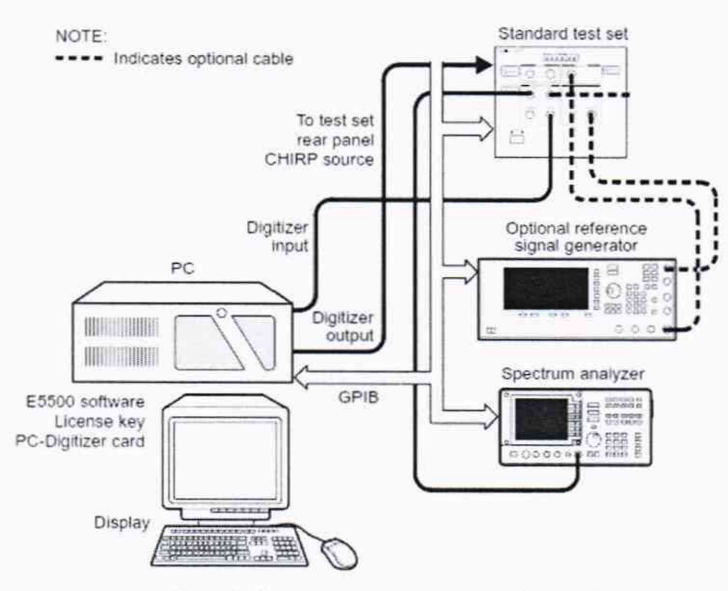

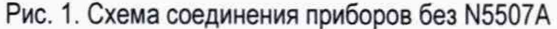

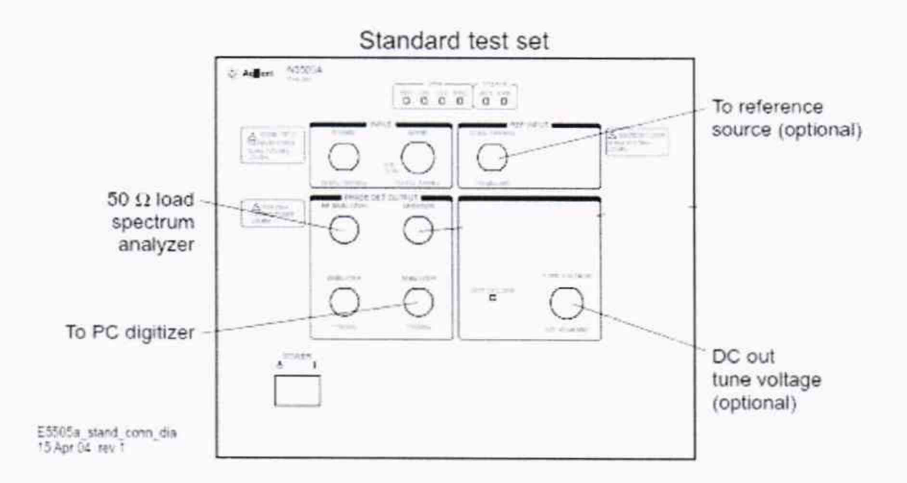

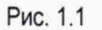

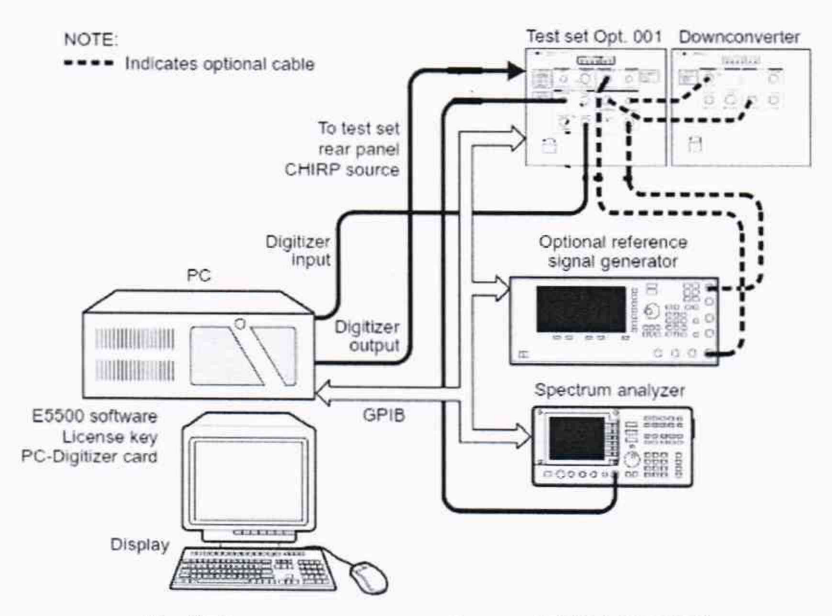

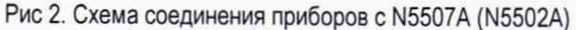

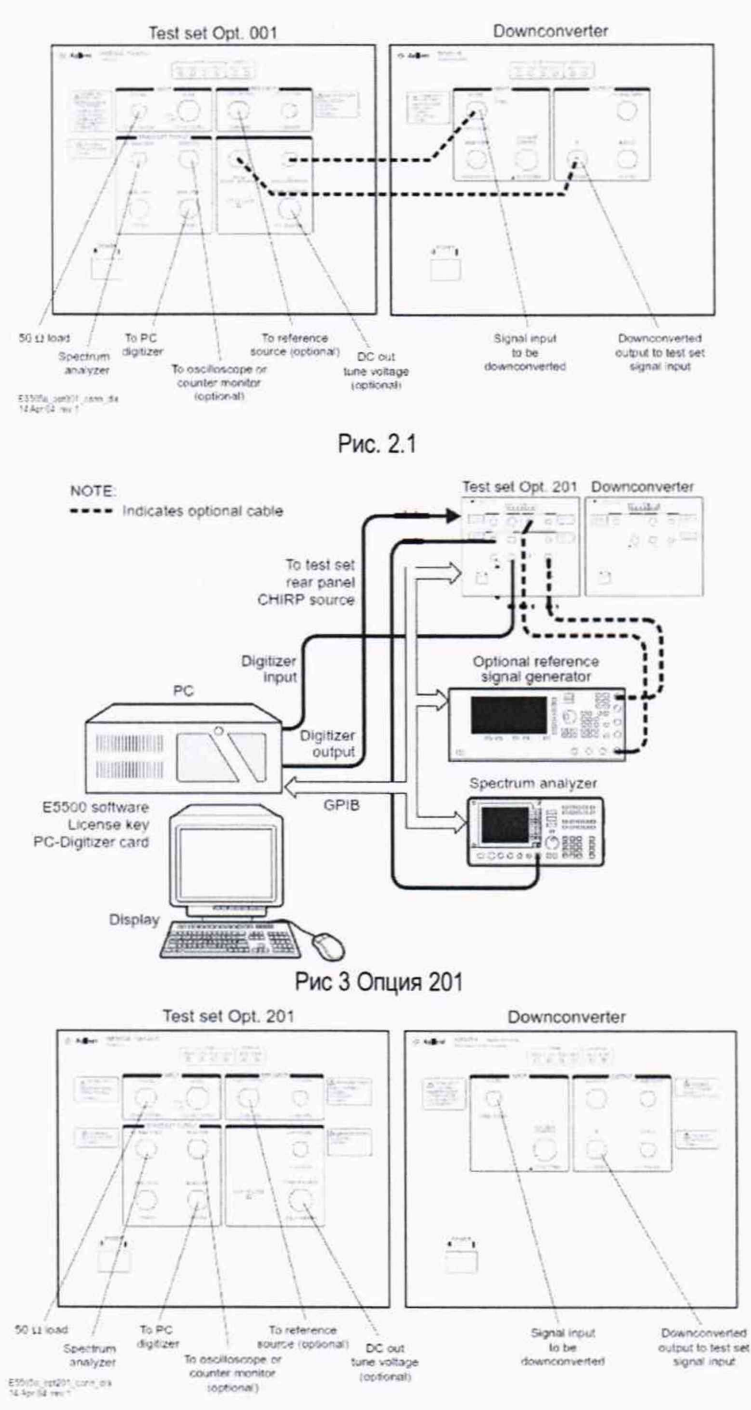

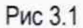

**ВНИМАНИЕ!!! При поверке системы сначала поверяется основной модуль N5500A, потом совместно с N5507A**

7.2.2 Запустить приложение Измерение фазовых шумов (User Interface), находящееся в папке «Е5500 Phase Noise». При первом включении будет запущена автоматическая калибровка Digitizer. В случае возникновения ошибок поверка останавливается и прибор передается в ремонт.

7.2.3 После успешного прохождения самокалибровки необходимо определить все составные части системы. Для этого нажать System -> Asset Manager, Asset->Add.

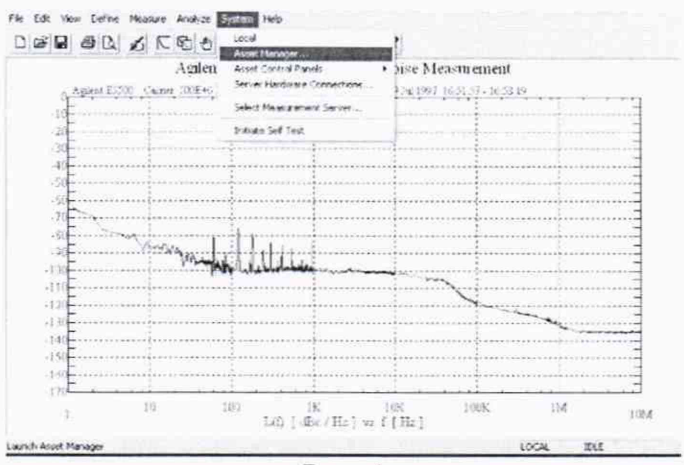

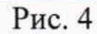

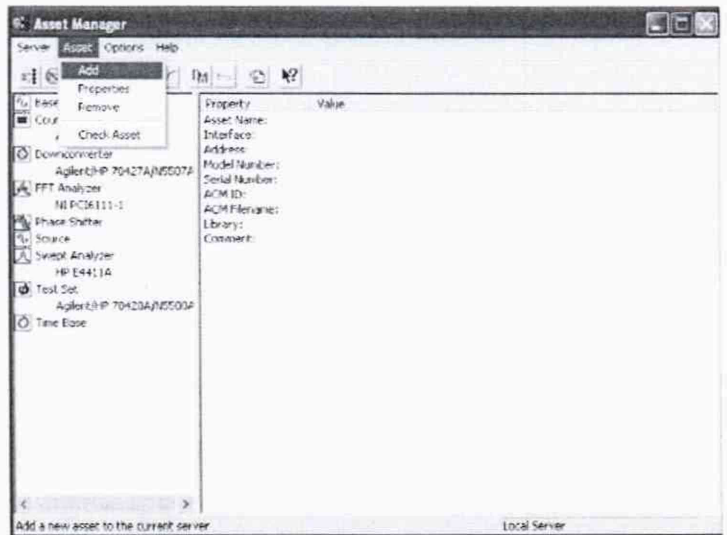

 $P$ ис.5

7.2.4 В приложении добавить все приборы, входящие в систему путем выбора из выпадающего списка

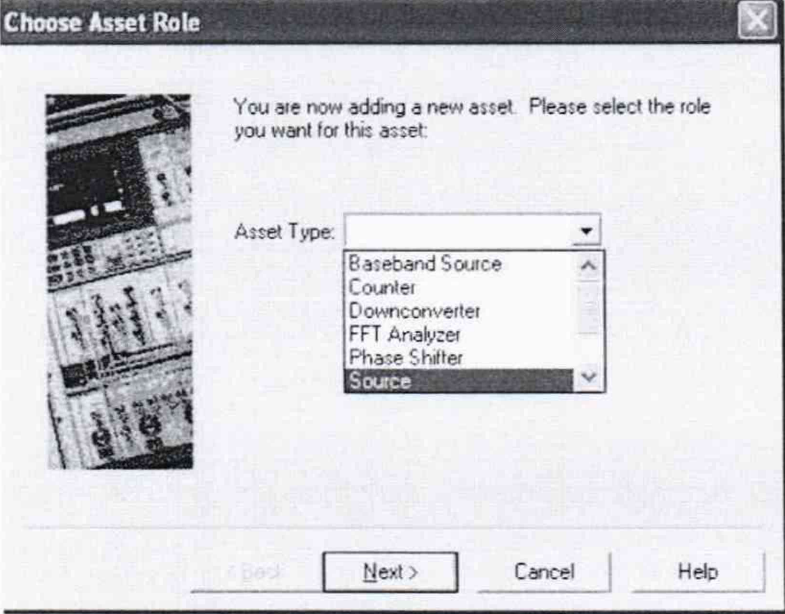

Рис.6

7.2.5 Для каждого прибора необходимо прописать серийный номер и адрес GPIB интерфейса

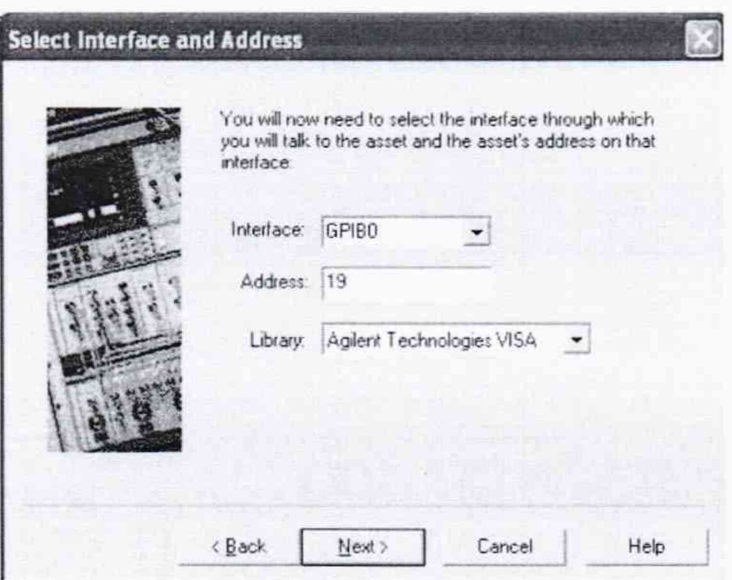

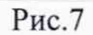

# 7.2.6 Стандартные адреса приведены в таблице ниже

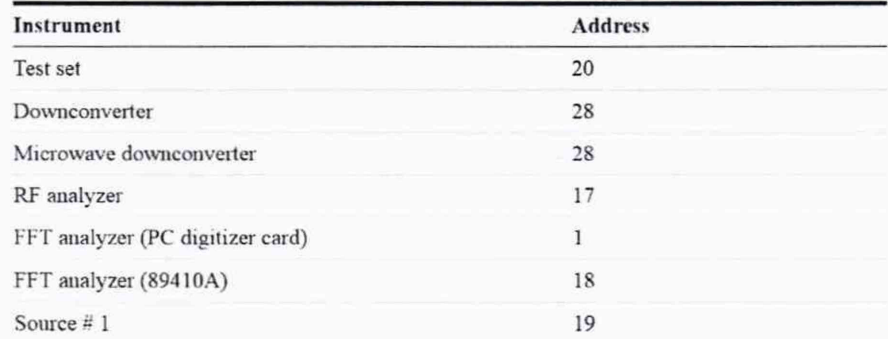

7.2.7 После конфигурации каждого прибор нажать кнопку Finish

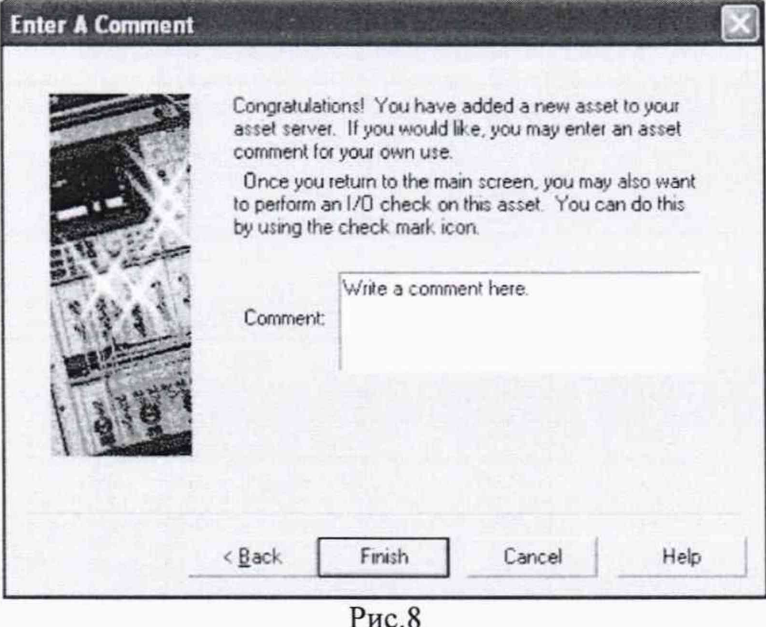

7.2.8 Далее нажать на галочку и увидеть сообщение об успешном определении указанного устройства

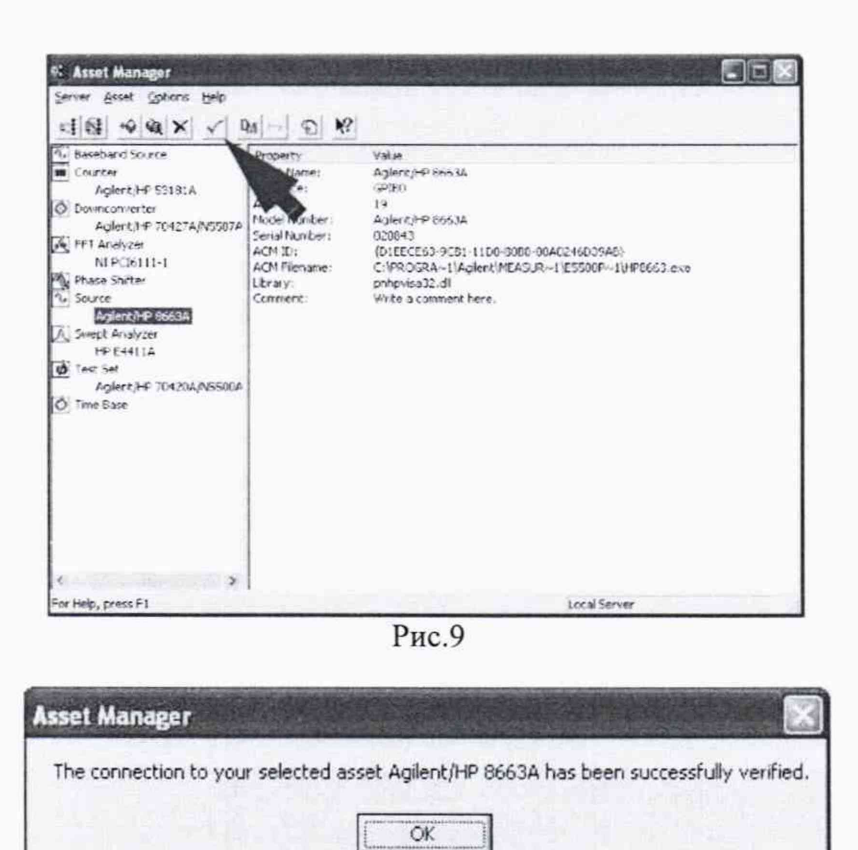

Рис.10

7.2.9 После успешного определения всех элементов измерительной системы нажать Server->Exit. Далее нажать в основной измерительной оболочке System -> Server Hardware Connection и определить все оборудование из системы, путем выбора из выпадающего списка возможных приборови и нажатием кнопки Check I/O, если появилась зеленая галочка опробование можно считать успешным.

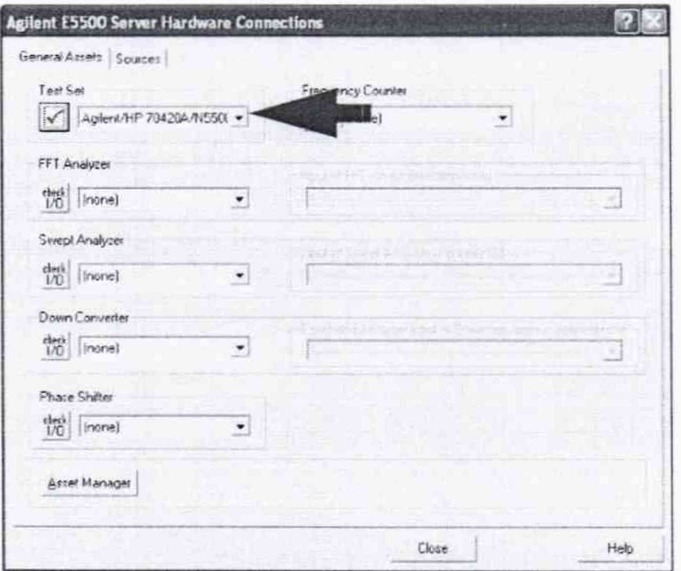

Рис.11

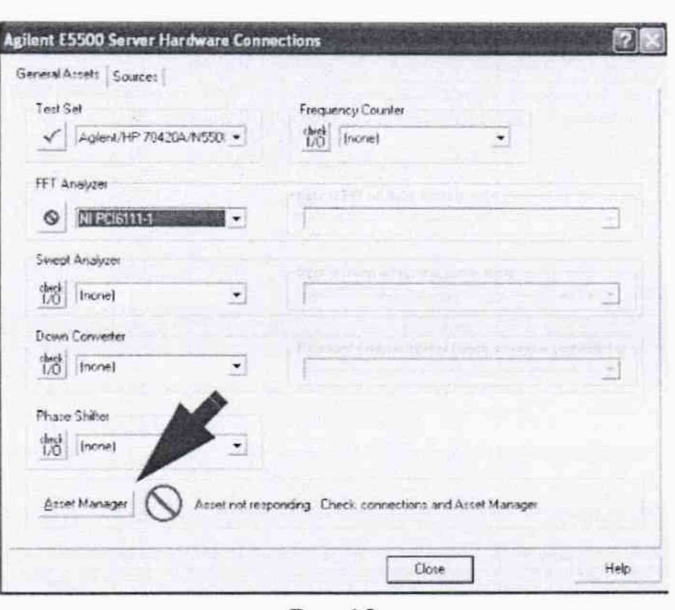

Рис.12

7.2.10 Если на каком-либо этапе возникли ошибки, необходимо проверить соединения GPIB кабелей и правильность адресов и конфигурации. В случае повторения ошибки прибор бракуется и направляется в ремонт.

7.3 Определение уровня собственного шума

7.3.1 В папке E5500 найти файл confidence.pnm (C:\Users\Public\Documents\Agilent\E5500 Phase Noise). Запустить файл.

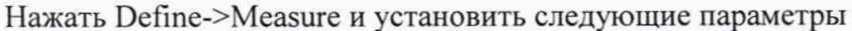

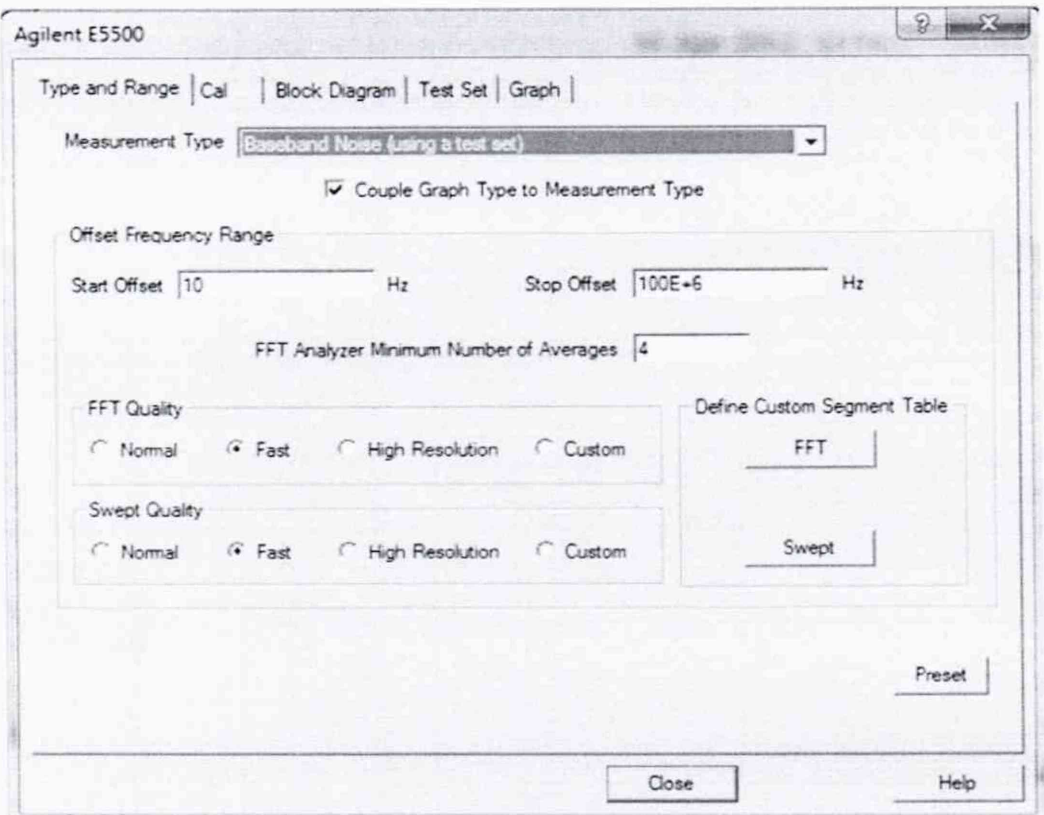

Рис. 13

7.3. Присоединить 50 Ом нагрузку ко входу Signal N5500A. Нажать Measure -> New Measure. В появившемся окне выбрать тот модуль, который поверяется (без опции, с опцией 001, опцией 201). Нажать кнопку Meter и убедиться, что шкала измерения меняется (происходит процесс детектирования опорного сигнала генератора), нажать Continue.

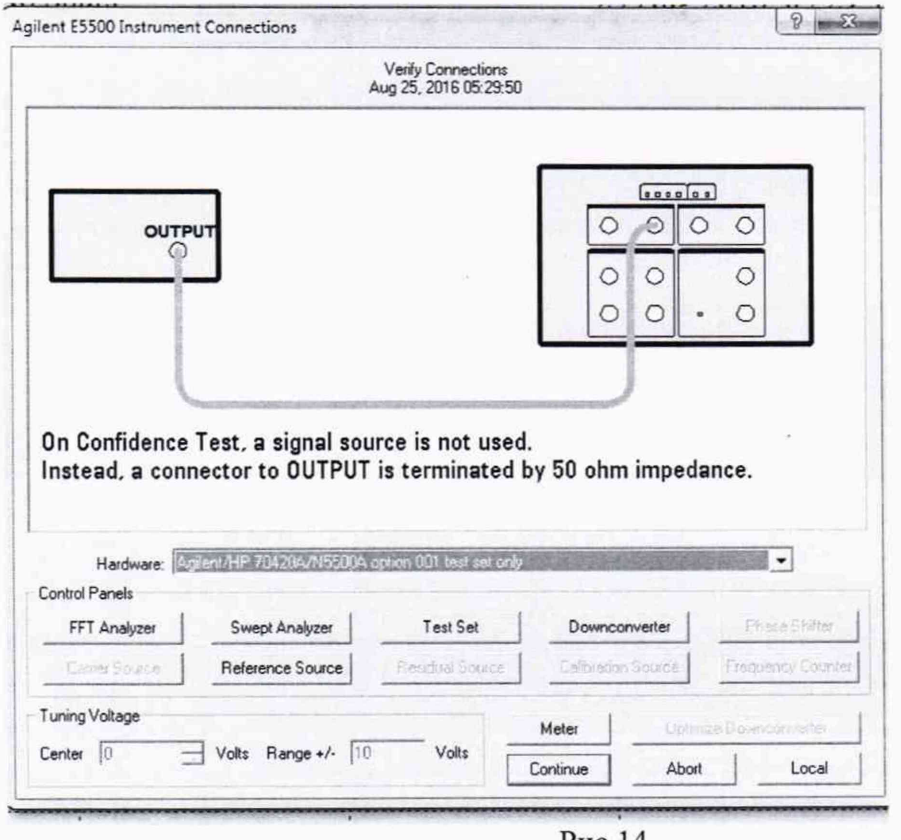

Рис. 14

7.3.3 Снять галочку с отображения паразитных составляющих сигнала (Spurs). Значения собственных фазовых шумов не должны превышать значений минус 170 дБн/Гц при отстройке более 10 кГц от несущей.

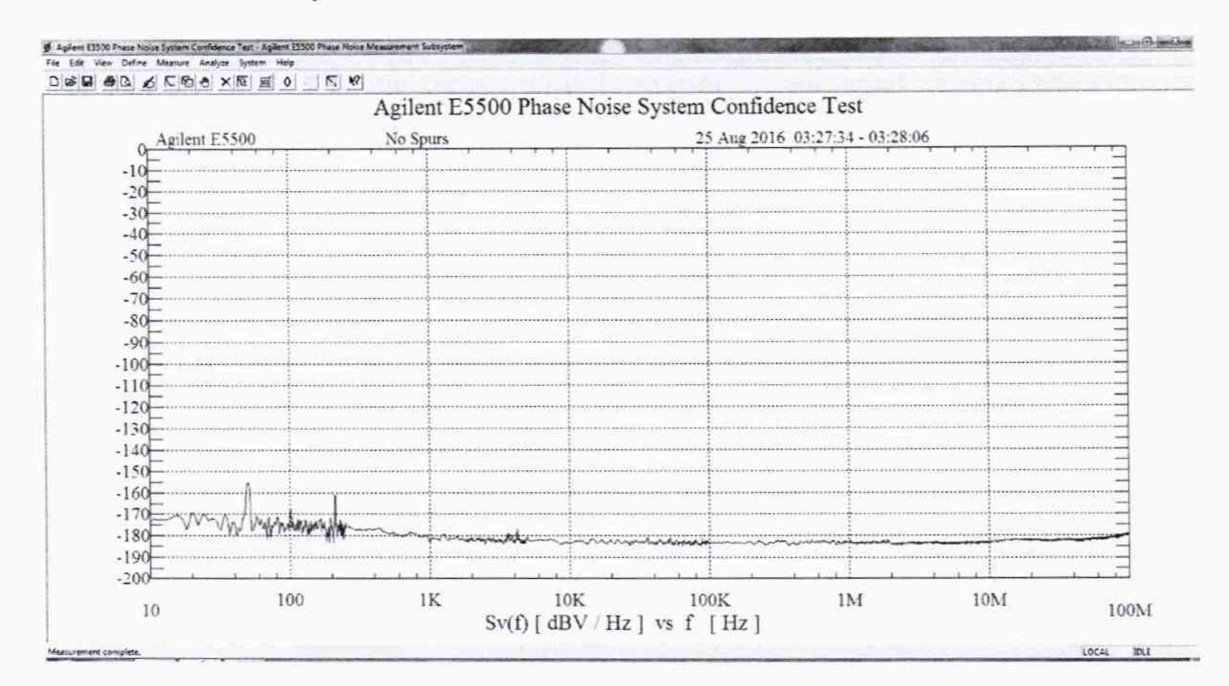

Рис.15

7.3.4 При несоответствии метрологических характеристик система бракуется.

7.4 Определение пределов допускаемой абсолютной погрешности измерений фазового шума

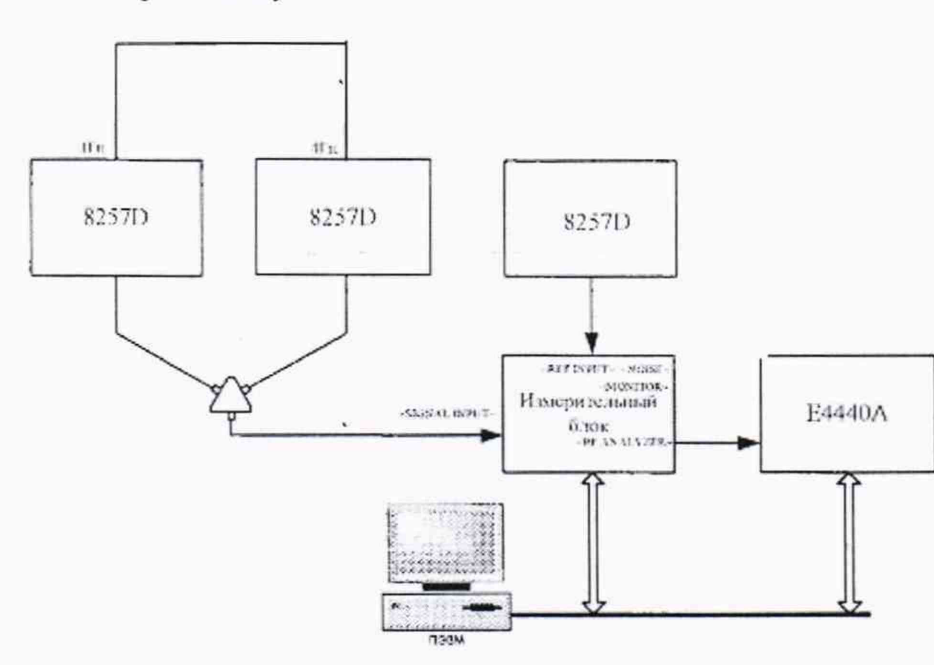

### 7.4.1 Собрать схему:

#### Рис. 16

7.4.2 Генератор 1 (E8257D) определить, как генератор сигнала несущей частоты. Генератор 2 (E8257D) как генератор отстройки. Установить на Генераторе 1 выходной сигнал 10 МГц, амплитуда 5 дБм. Подать сигнал и измерить его на выходе с Input 11667А (на конце кабеля) измерителем мощности N8482А. Используя индикатор блока ваттметра регулировать выходную мощность сигнала с генератора 1, чтобы на ваттметре было значение 5 дБм (зафиксировать реальное значение с ваттметра) Р1. Выключить генерацию сигнала. На генераторе 2 подать сигнал с частотой 10,00001 МГц и амплитудой -50 дБм (зафиксировать реальное значение с ваттметра) Р1. Измерить сигнал на выходе с 11667А (на конце кабеля) ИП мощности 8481D. Используя индикатор блока ваттметра регулировать выходную мощность сигнала с генератора 2, чтобы на ваттметре было значение -50 дБм. Отсоединить Ваттметр и присоединить кабель с Input 11667А ко входу Signal N5500A (50 kHz - 1.6 GHz). Подать сигнал с обоих генераторов. !!! Для отстроек 1, 10 и 100 Гц лучше использовать уровни мощности сигнала Генератора 1 и Генератора 2 :+5 и -50 дБм соответсвенно

Нажать кнопку Measure -> Define, установить следующие значения

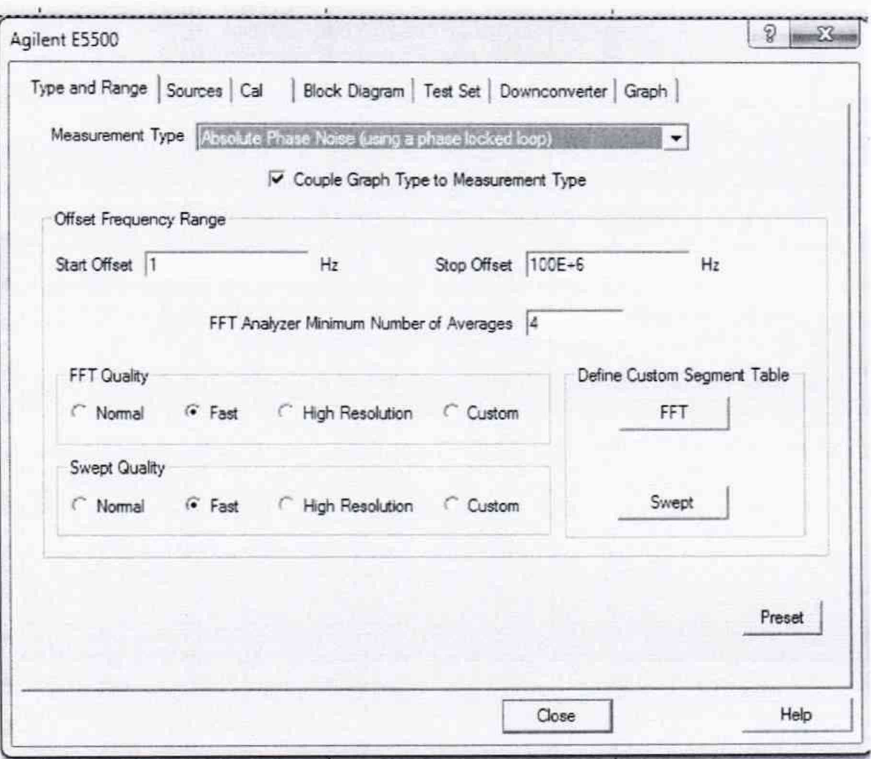

Рис.17

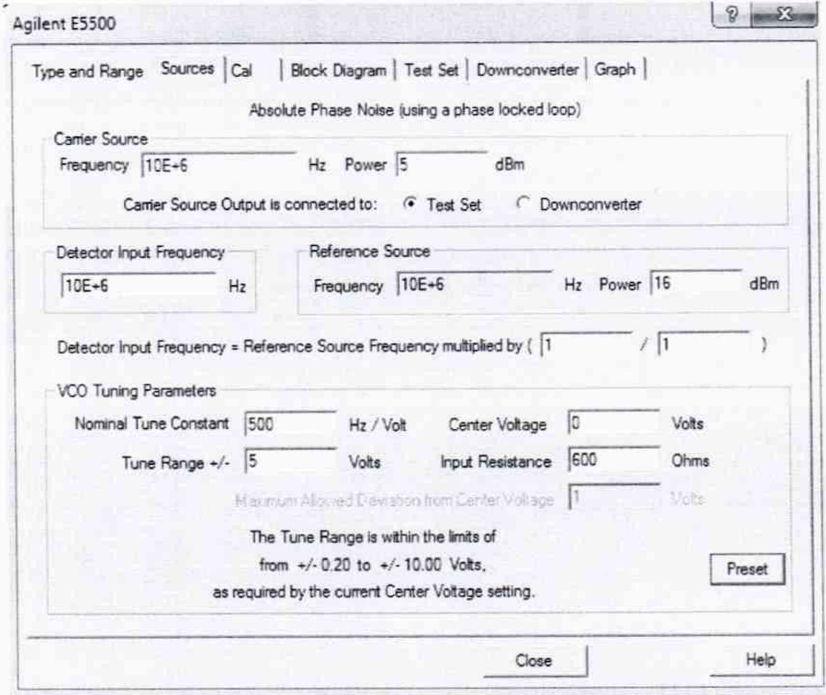

 $\overline{Pnc.18}$ 

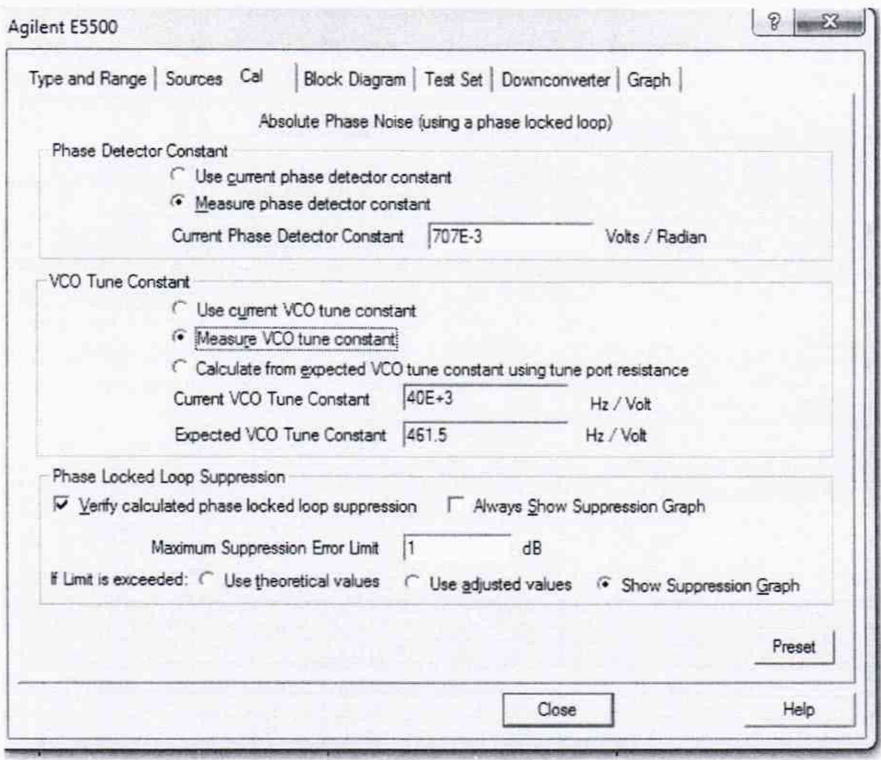

Рис.19

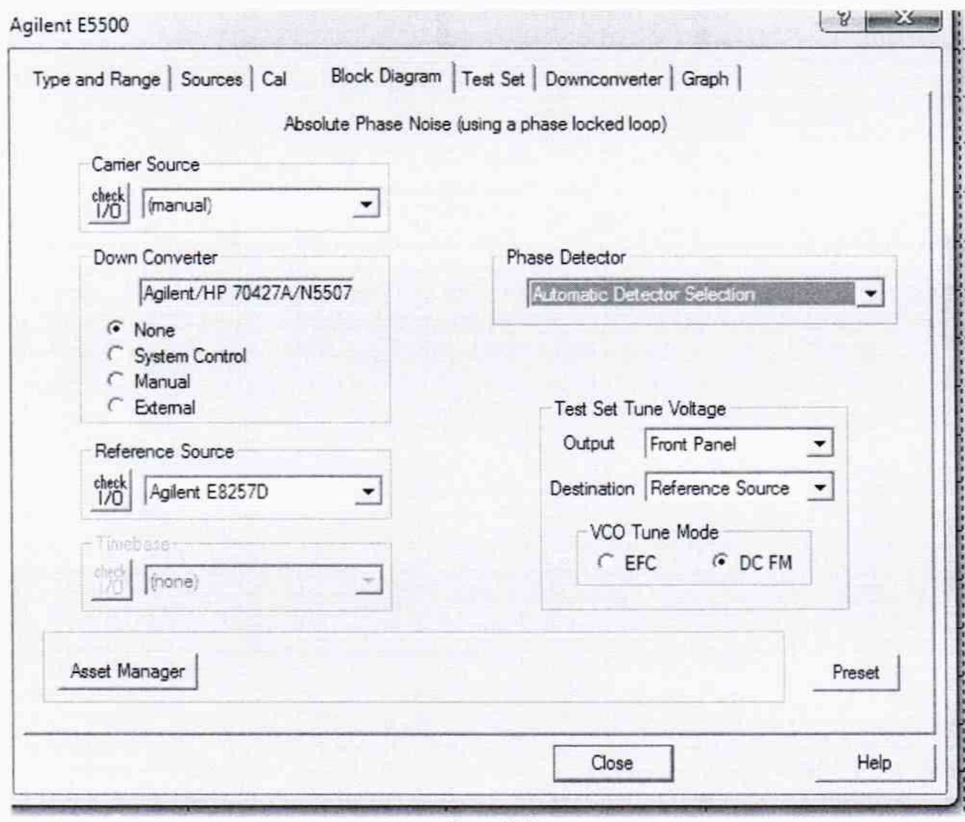

Рис.20

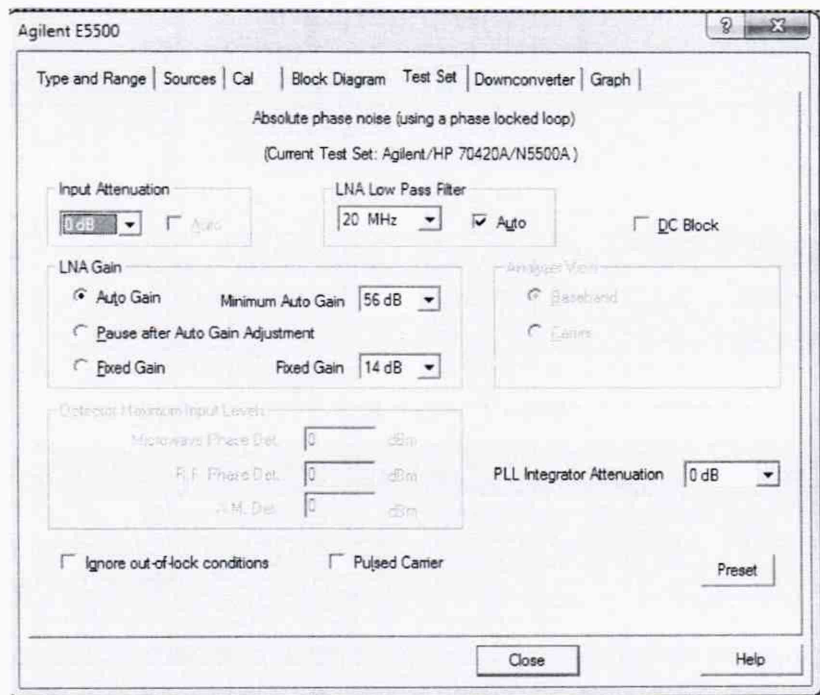

 $P<sub>HC.</sub>21$ 

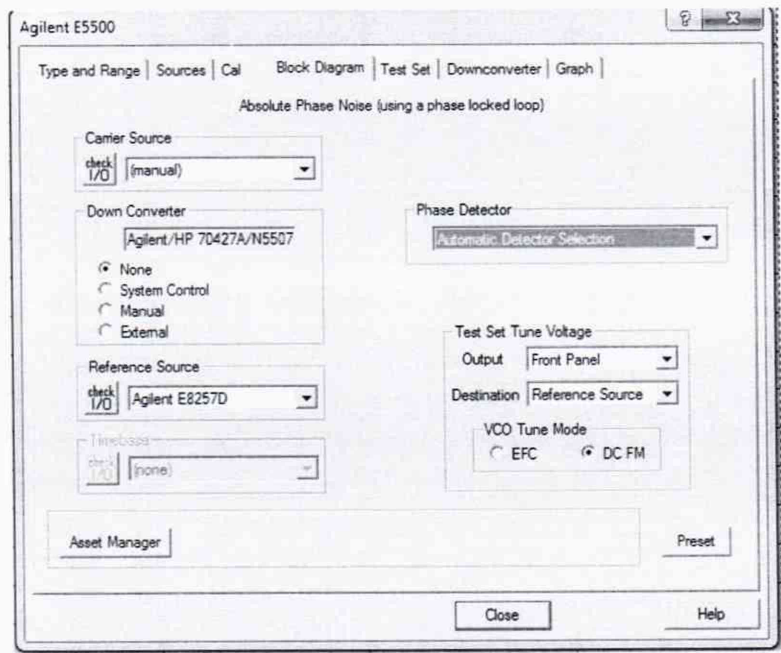

Рис.22

7.4.3 Поставить галочку для отображения Spurs. Далее нажать Measure -> New Measure.<br>Провести измерения Spur на отстройке 10 Гц

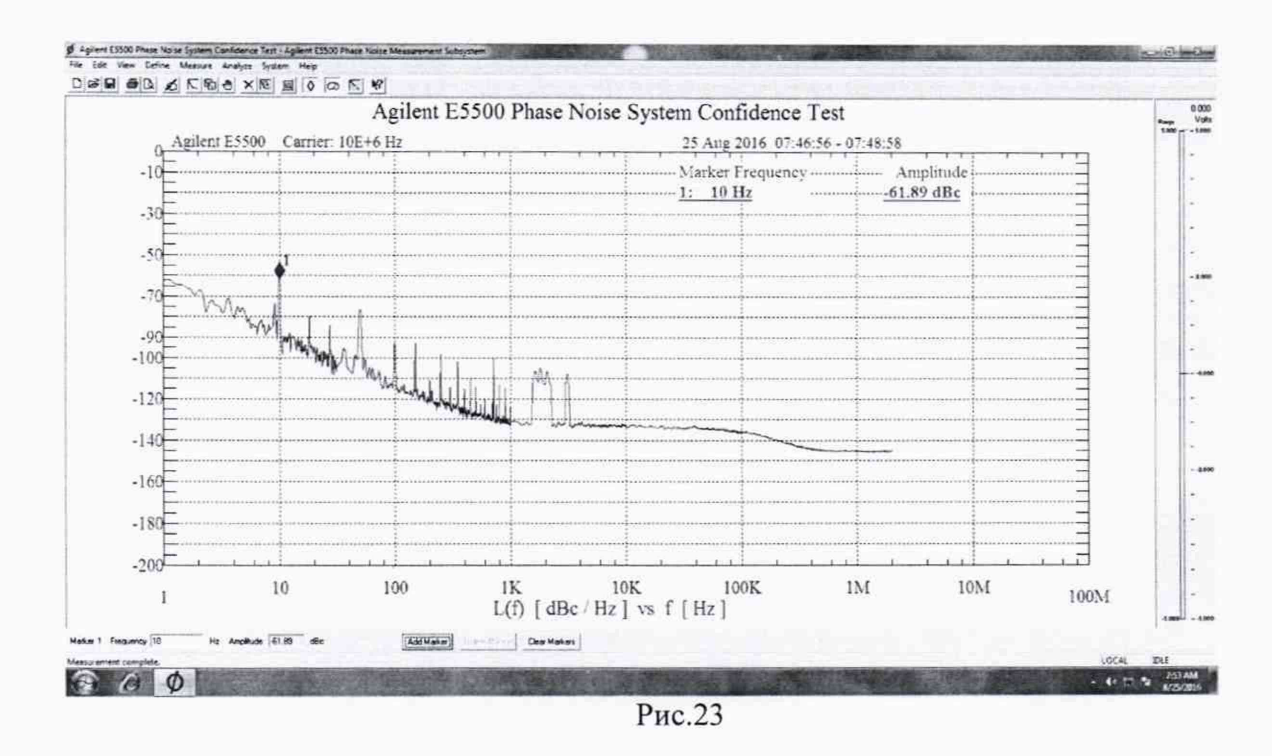

7.4.4 Вычислить погрешность измерения мощности фазовых шумов по следующейформуле  $Pspur = P2-P1-6AB$ 

 $P_{\Pi\Gamma} = P_{\text{H3M}} - P_{\text{spur}}$ 

7.4.5 Провести измерения на остальных отстройках из таблицы ниже. При проведении измерений, на других несущих необходимо менять данные в Source.

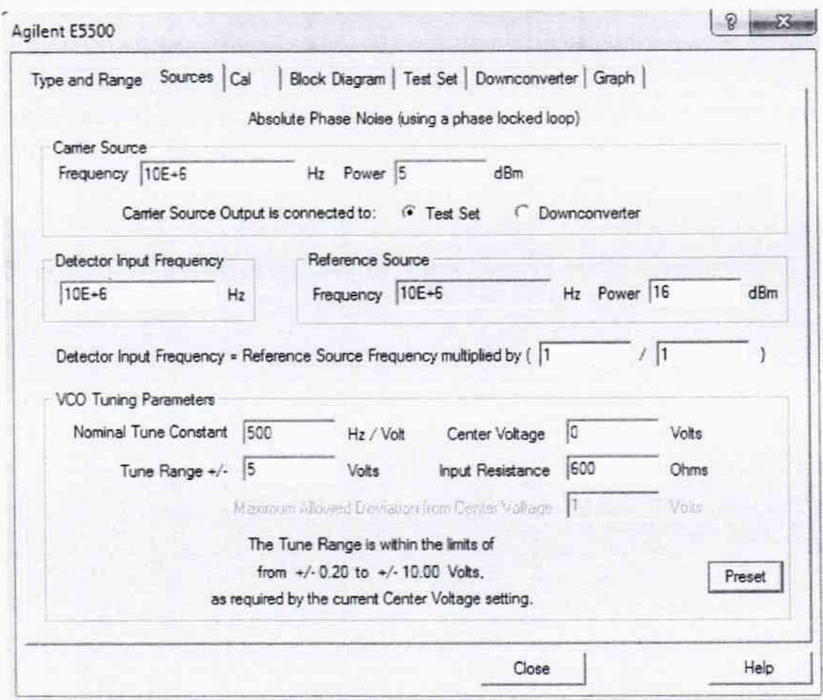

Рис.24

| $t_{m}$                     | $f_{\text{o}t}$<br>$\begin{bmatrix} 10 \text{ MTu} & f_m + 1 \text{ Tu} \end{bmatrix}$ $f_m + 10 \begin{bmatrix} f_m + 100 & f_m + 1 \end{bmatrix}$ $f_m + 1 \begin{bmatrix} f_m + 10 \end{bmatrix}$ $f_m + 100$ |    |                                                                                    |                     |                             |                                       |                         |                             |                         |
|-----------------------------|----------------------------------------------------------------------------------------------------|----|------------------------------------------------------------------------------------|---------------------|-----------------------------|---------------------------------------|-------------------------|-----------------------------|-------------------------|
|                             |                                                                                                    | Fш | Tц                                                                                 | кГц                 | кГ п                        | кГц                                   | $f_{in} + 1$<br>МГц     |                             |                         |
|                             | $100$ M $\Gamma$ u $f_{in}$ + 1 $\Gamma$ u                                                                                                    | Ги | $f_{in} + 10$ $ f_{in} + 100 $ $f_{in} + 1$ $ f_{in} + 10 $ $ f_{in} + 100 $<br>Tш | кГц                 | $K\Gamma$ $\mu$             | $K$ <sub>II</sub>                     | $f_{in} + 1$<br>МГц     | $f_{\text{in}} + 20$<br>МГц |                         |
| $1$ $\Gamma$ $\Gamma$ $\mu$ | $f_{in} + 1 \Gamma$ uj                                                                                                    | Γп | $f_m + 10$   $f_m + 100$   $f_m + 1$<br>Гu                                         | кГц                 | кГц                         | $f_{in} + 10$ $ f_{in} + 100 $<br>кГц | $f_{\rm in} + 1$<br>МГц | $f_{in} + 10$<br>МГц        | $ f_{in} + 100 $<br>MTu |
|                             | $1,6$ $\Gamma\Gamma$ u $\left  \mathbf{f}_{\text{in}} + 1 \right $ $\Gamma$ u                                                                                                    | Γп | $f_{in}$ + 10   $f_{in}$ + 100  <br>Γц                                             | $f_{in} + 1$<br>кГц | $f_{\text{in}} + 10$<br>кГц | $f_{\text{in}} + 100$<br>кГц          | $f_{in} + 1$<br>МГц     | $f_{in} + 10$<br>МГц        | $ f_{in} + 100 $<br>MTu |

7.4.6 Провести измерения на всех несущих и отстройках из таблицы 3. Таблица 3

7.4.7 При наличии опции 001 или 201 при переходе на диапазон выше 1,6 ГГц необходимо переключать сигнальный кабель с опорного генератора на соответствующий вход Ref Input 1.2 - 26,5 GHz (001). Измерения проводить на отстройках согласно таблице 4.

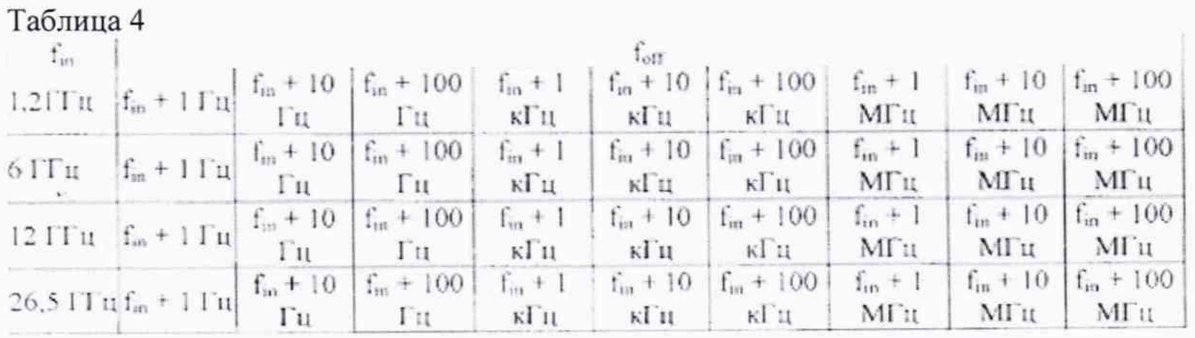

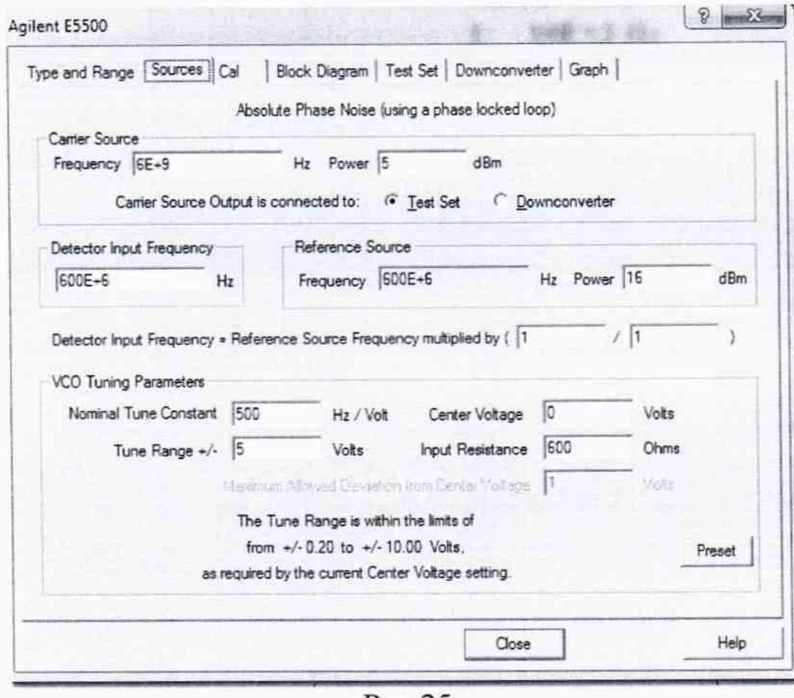

Рис.25

7.4.8 При использовании N5507A или N5502A необходимо собрать схему указанные на рис. 2 и рис 2.1 и провести те же измерения на несущих и отстройках для этого установить следующие значения.

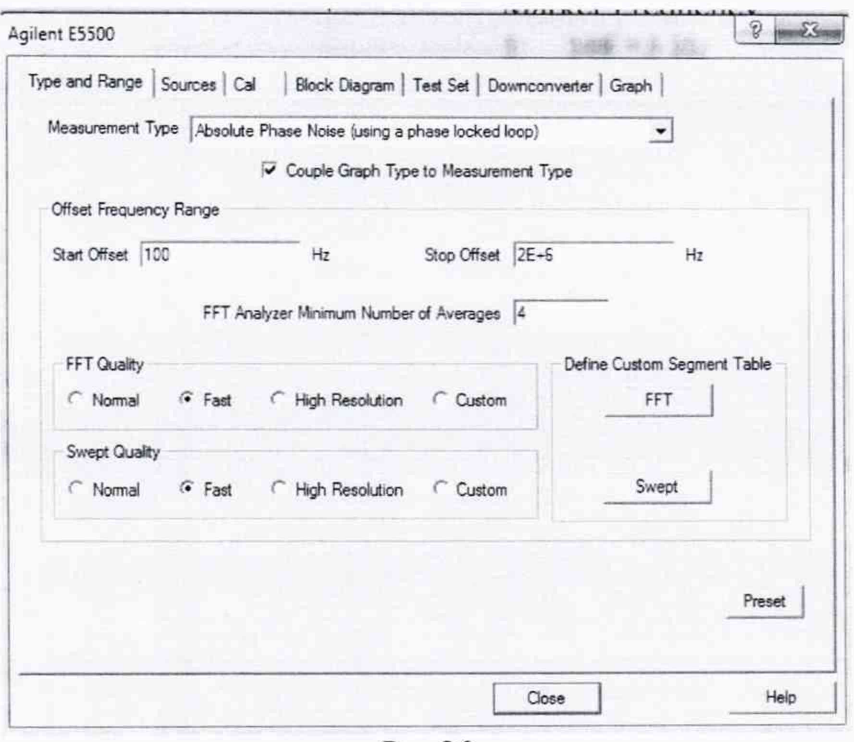

Рис.26

7.4.9 Значение несущего сигнала устанавливать относительно установок Генератора 1.

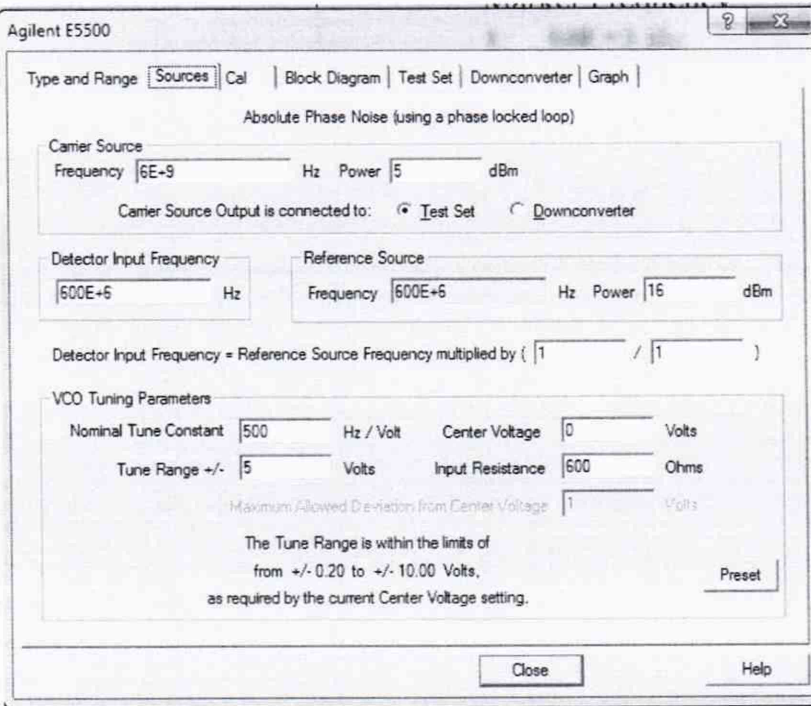

Рис. 27

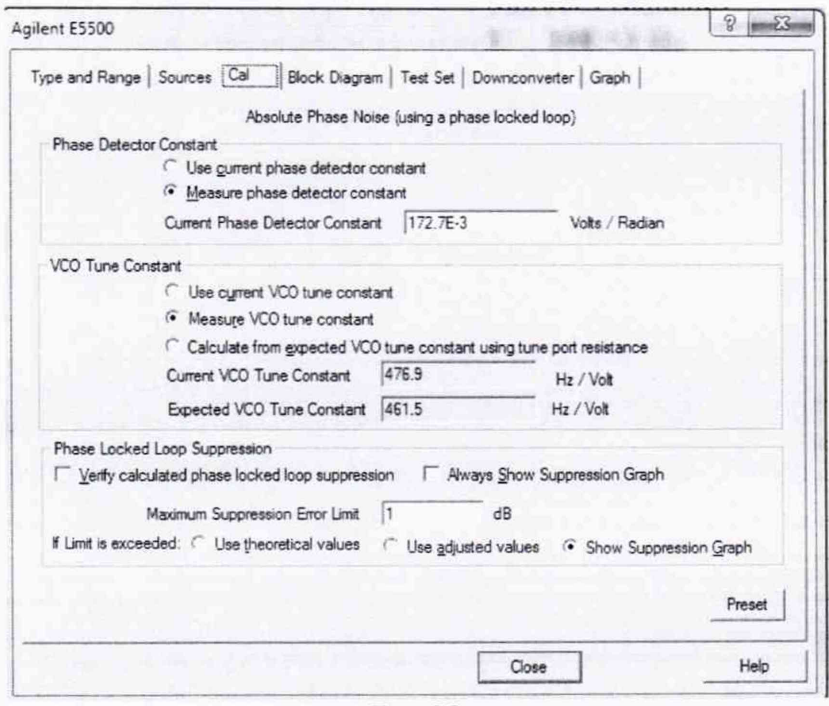

Рис.28

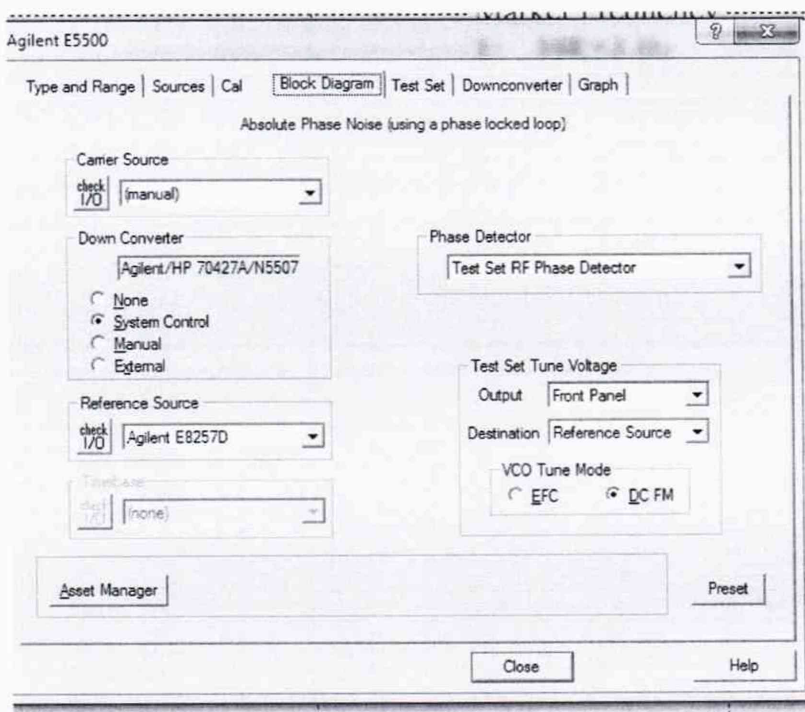

Рис. 29

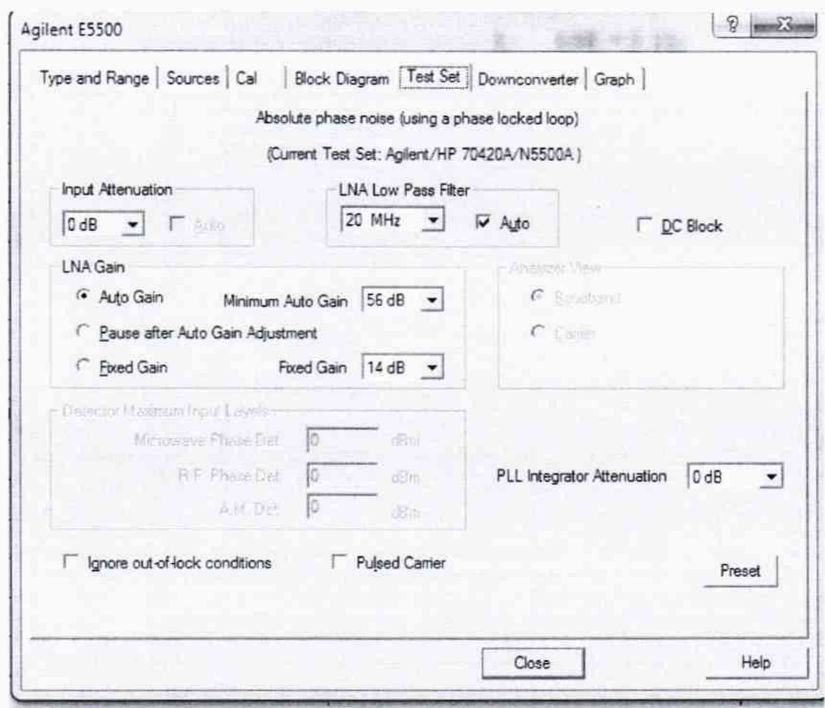

Рис. 30

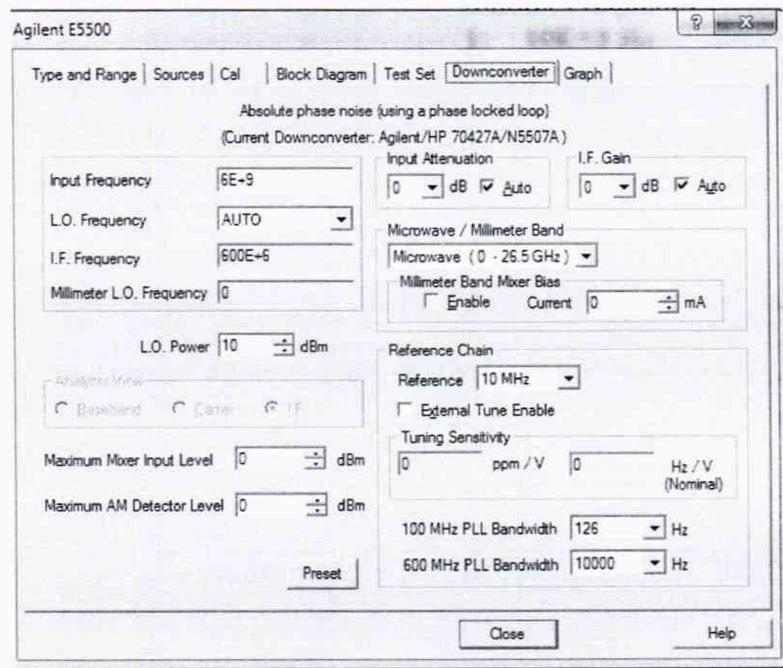

Рис. 31

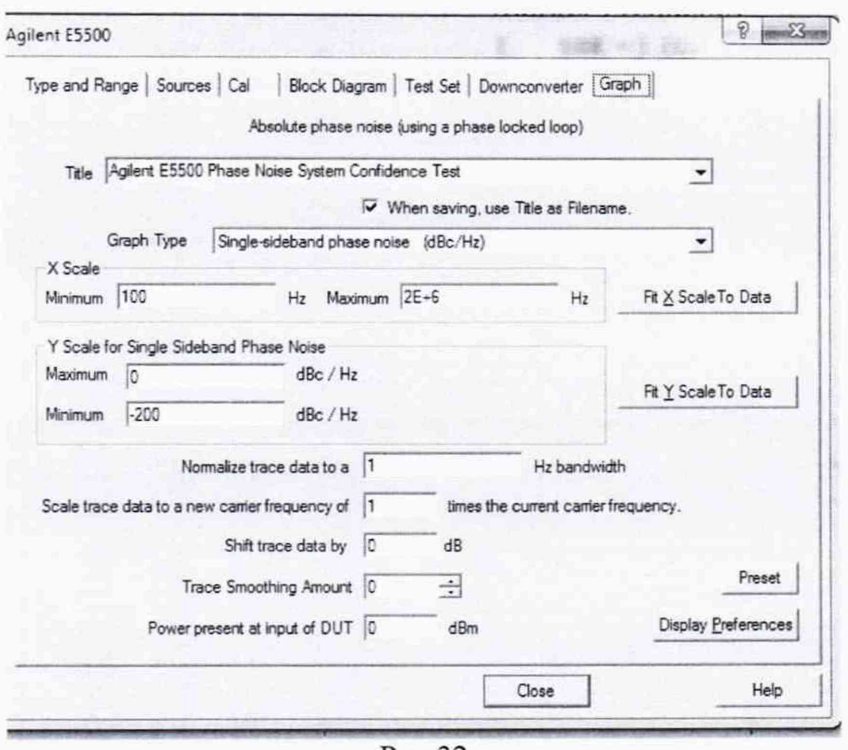

Рис.32

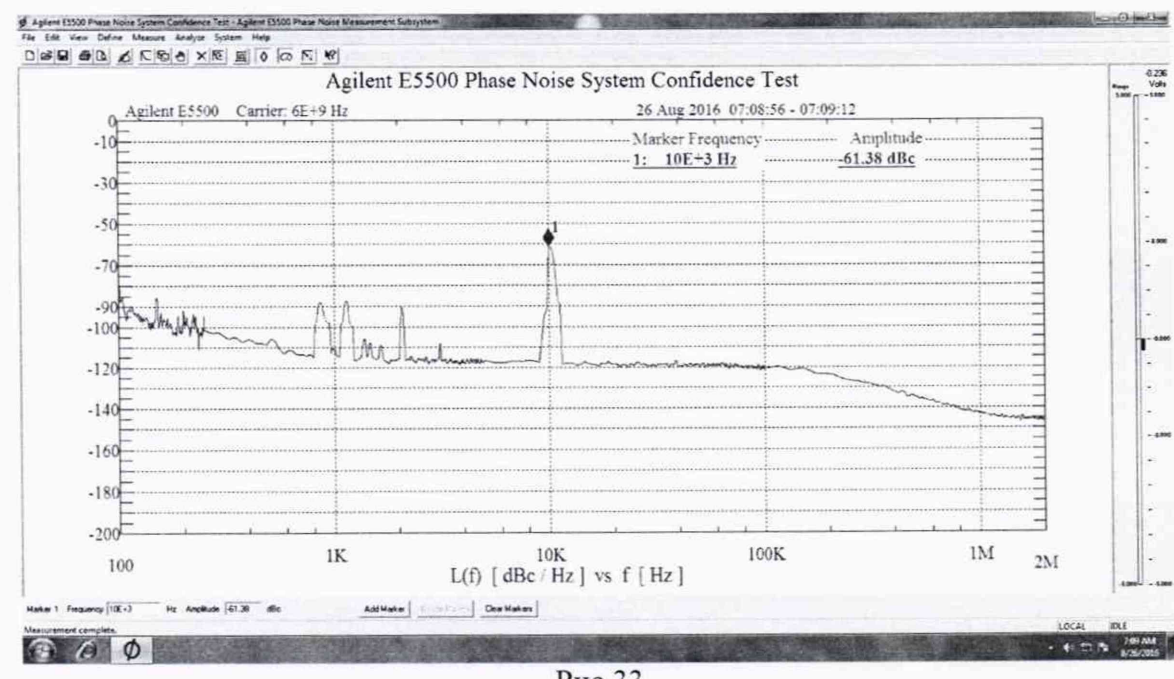

Рис.33

7.4.10 Значения погрешности измерения амплитуды фазовых шумов должны соответствовать значениям не более  $\pm 2$  дБ при отстройках от  $1.10^{-8}$  до 1,0 МГц исключая от несущей и  $\pm$  4 дБ при отстройках от 1 до 100 МГц. В противном случае прибор бракуется.

7.5 Определение пределов допускаемой абсолютной погрешности измерений амплитудного шума

7.5.1 Определение пределов допускаемой абсолютной погрешности измерений амплитудного шума проводится только для опций 001 и 5507А.

7.5.2 Для измерения необходимо отсоединить опорный генератор, указанный на рис. 1.

7.5.3 Для опции 001, на рис.2.1 сигнал подавать на вход Signal, для модификации с N5507A необходимо соединить кабелем выход N5507A AM с N5500A Noise и сигнал подавать на вход N5507A Signal.

7.5.4 Перед проведением измерения необходимо провести процедуру калибровки (при каждом изменении частоты несущего сигнала необходимо проводить калибровку). 7.5.5 Калибровка АМ

7.5.5.1 Для опции 001 и N5507A установить

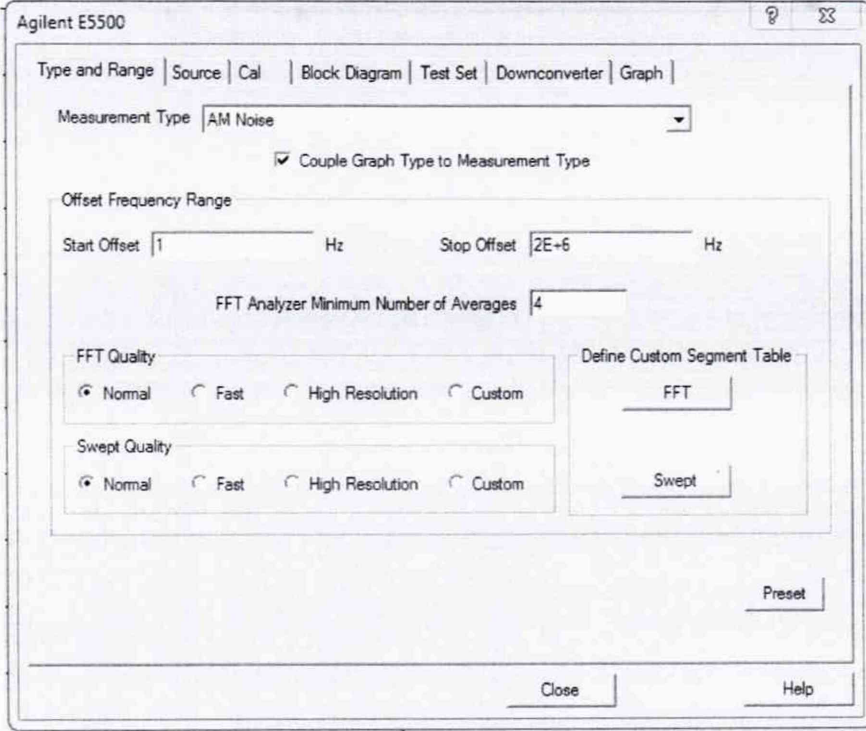

Рис.34

7.5.5.2 Необходимо при изменении частоты несущего сигнала вносить изменения во вкладке Source, устанавливая значение частоты несущий и уровень мощности сигнала.

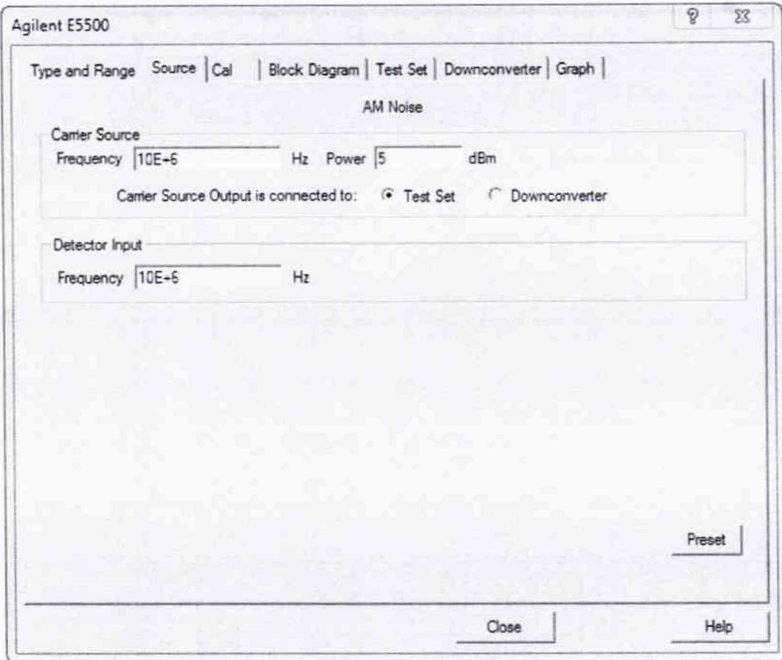

Рис. 35

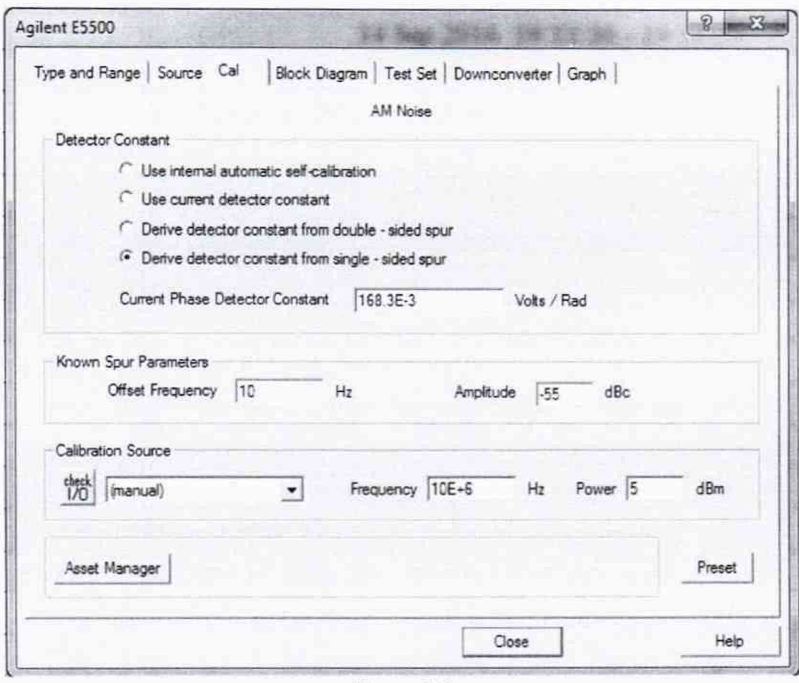

Рис. 36

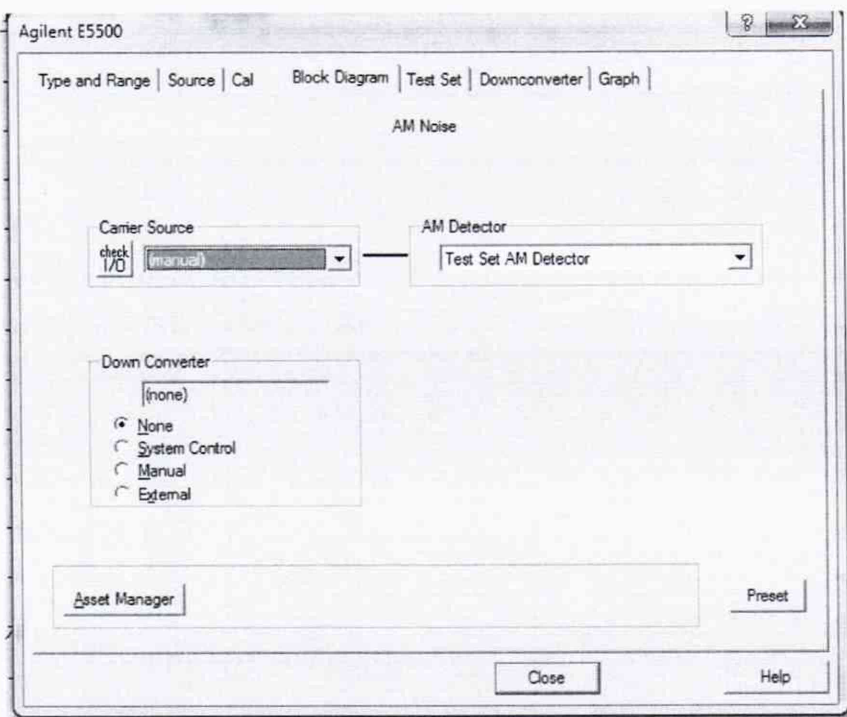

Рис. 37

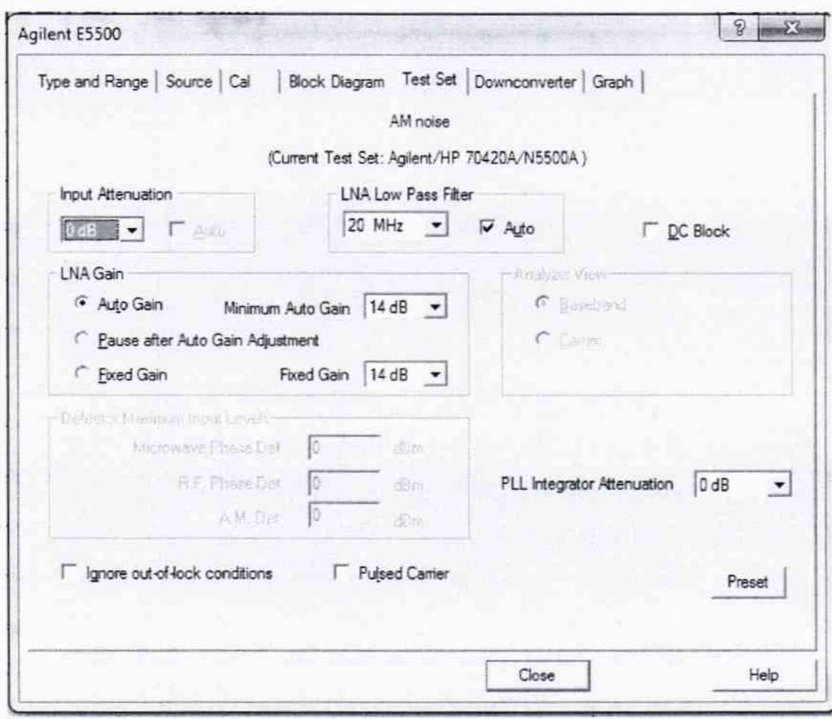

Рис. 38

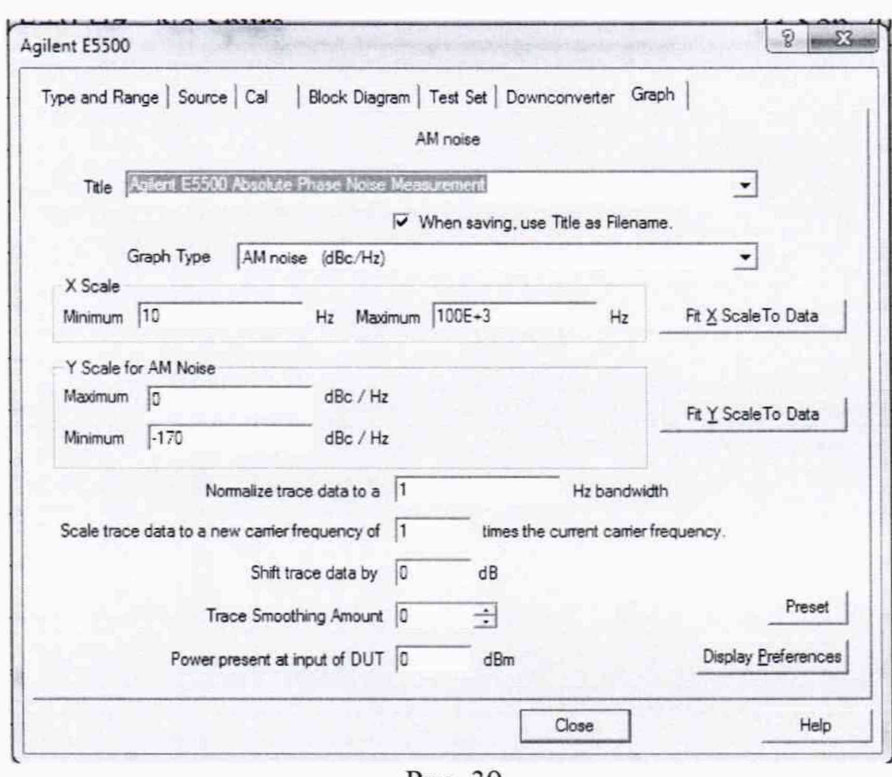

Рис. 39

7.5.5.3 Генератор 1 (E8257D) определим как генератор сигнала несущей частоты. Генератор 2 (E8257D) как генератор сигнала отстройки. Установить на Генераторе 1 выходной сигнал 10 МГц, амплитуда 5 дБм. Подать сигнал и измерить его на выходе с Input 11667А (на конце кабеля) измерителем мощности N8482A. Используя индикатор блока ваттметра регулировать выходную мощность сигнала с генератора 1, чтобы на ваттметре было значение 5 дБм (зафиксировать реальное значение с ваттметра) Р1. Выключить генерацию сигнала. На генераторе 2 подать сигнал с частотой 10,000010 МГц и амплитудой -50 дБм (зафиксировать реальное значение с ваттметра) Р1. Измерить сигнал на выходе с 11667А (на конце кабеля) ИП мощности 8481D. Используя индикатор блока ваттметра регулировать выходную мощность сигнала с генератора 2, чтобы на ваттметре было значение -50 дБм. Отсоединить Ваттметр и присоединить

кабель с Input 11667A ко входу Signal N5500A (50 kHz - 1.6 GHz). !!! Для отсроек 1, 10 и 100 Гц лучше использовать уровни мощности сигнала Генератор 1 и Генератора 2: +5 и -25 дБм соответсвенно

Подать сигнал с обоих генераторов.

Запустить Measure ->New measurement

После появления диалогового окна убедиться, что сигналы подаются с 2-х генераторов, нажать continue

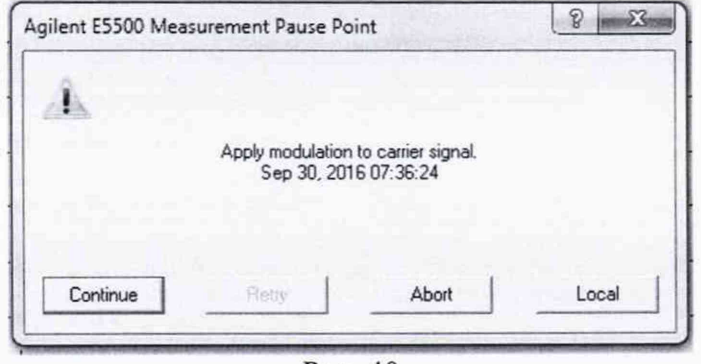

Рис. 40

7.5.5.4 При появлении диалогового окна (Рис.41) отключить выходной сигнал с Генера-

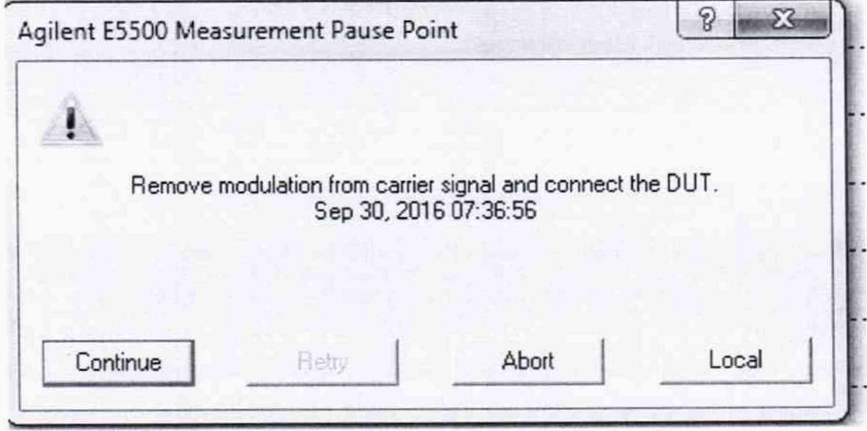

Рис. 41

7.5.6 После успешного прохождения процедуры калибровки необходимо измерить погрешность амплитудных шумов на всех несущих и отстройках, указанных в таблице 5. Для этого провести установки на системе в сответсвии с п. 7.5.7.

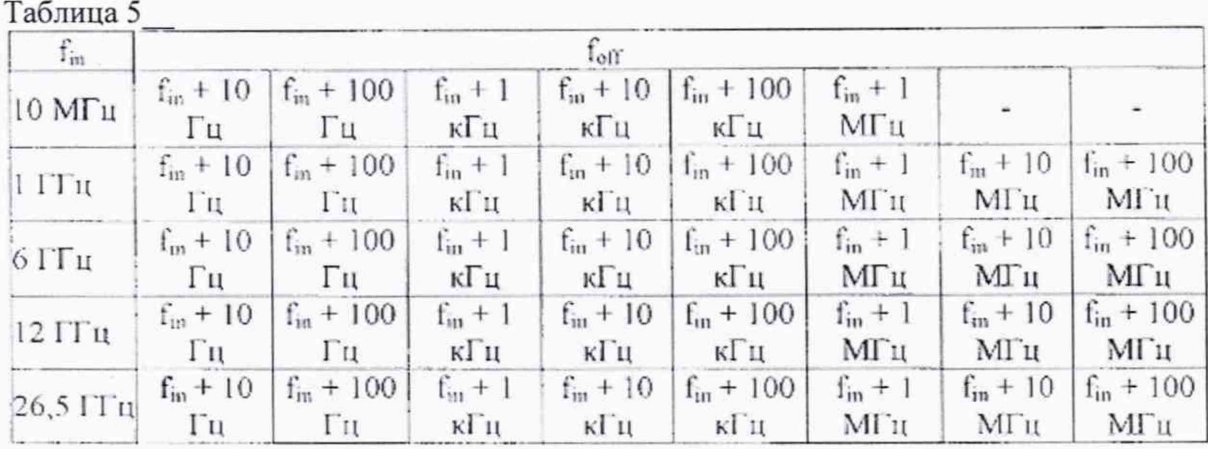

7.5.7 При этом во вкладке Define -> Measure -> Cal необходимо установить

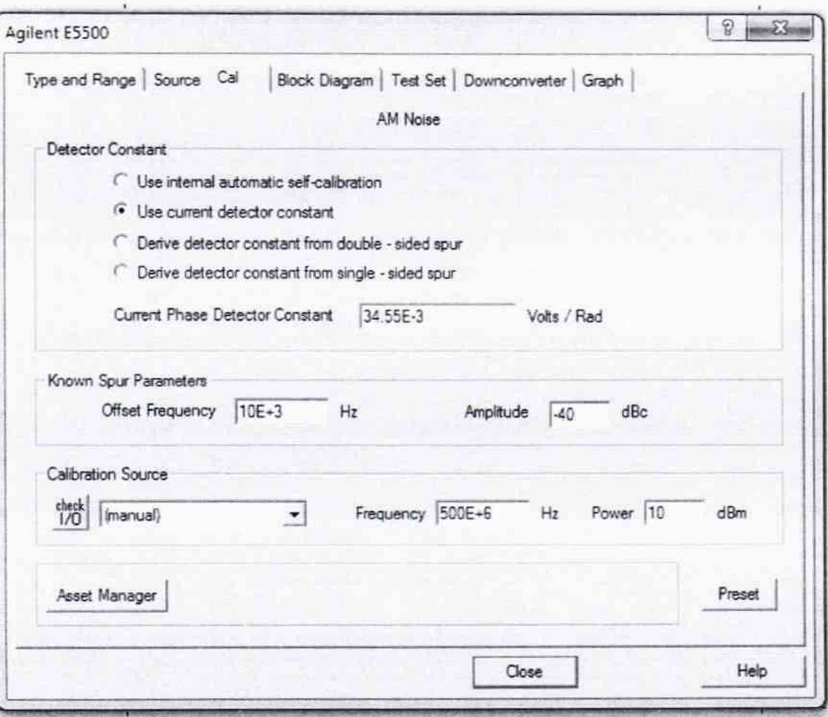

Рис. 42

При использовании N5507A для измерения AM шумов необходимо установить следующие параметры в настройках измерения

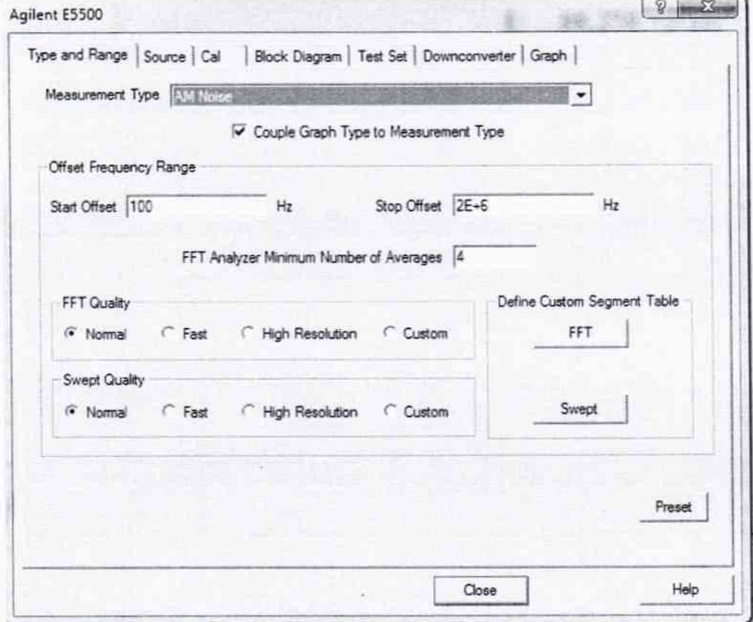

Рис. 43

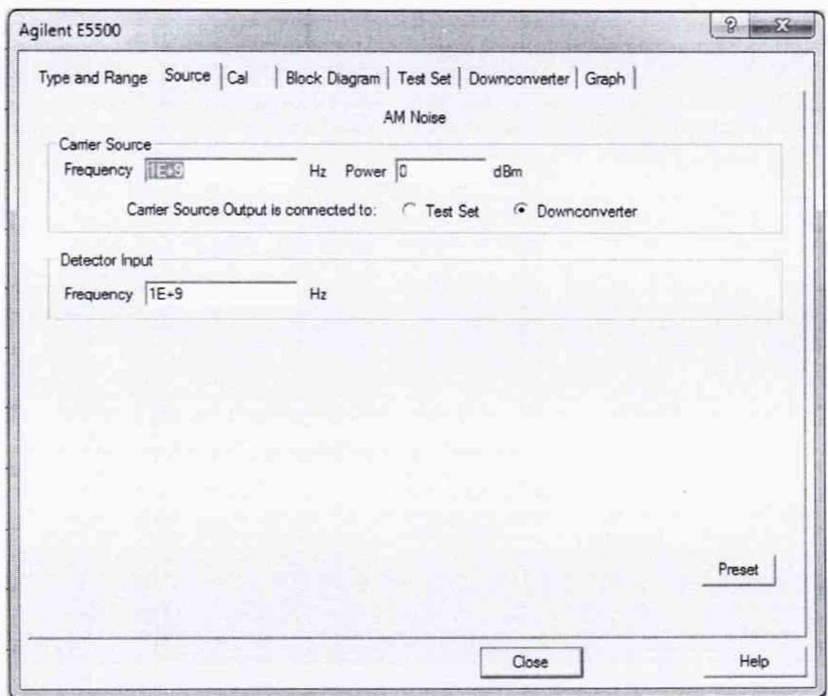

Рис. 44

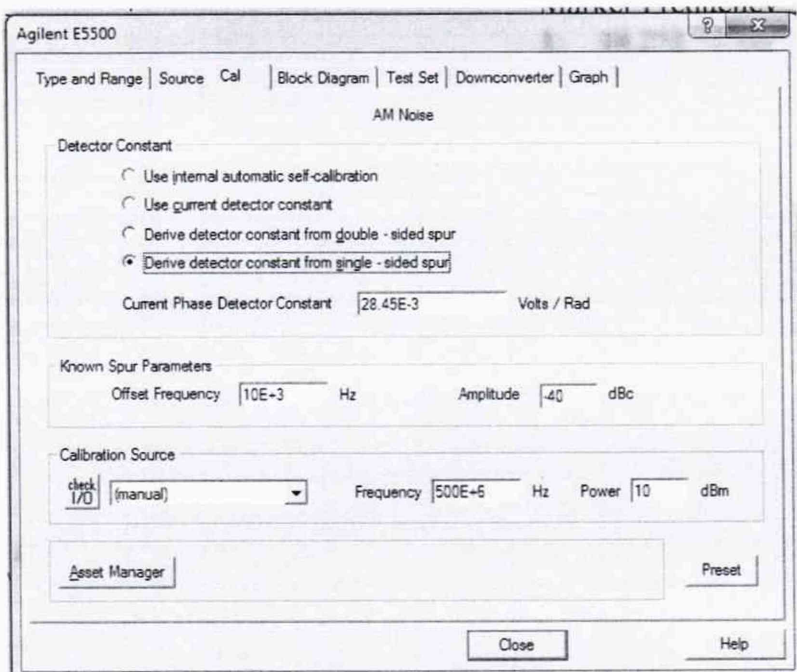

Рис. 45

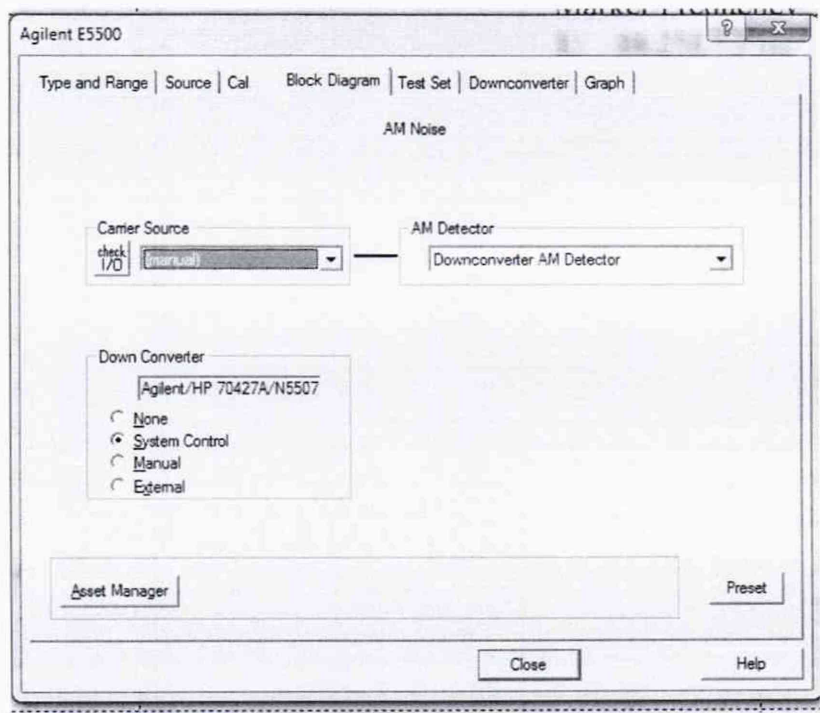

Рис. 46

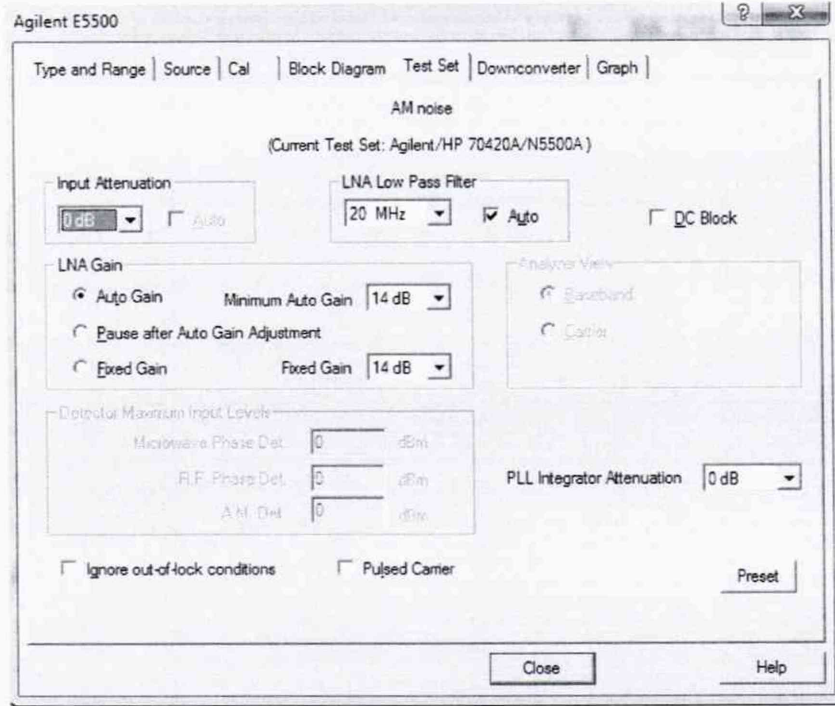

Рис. 47

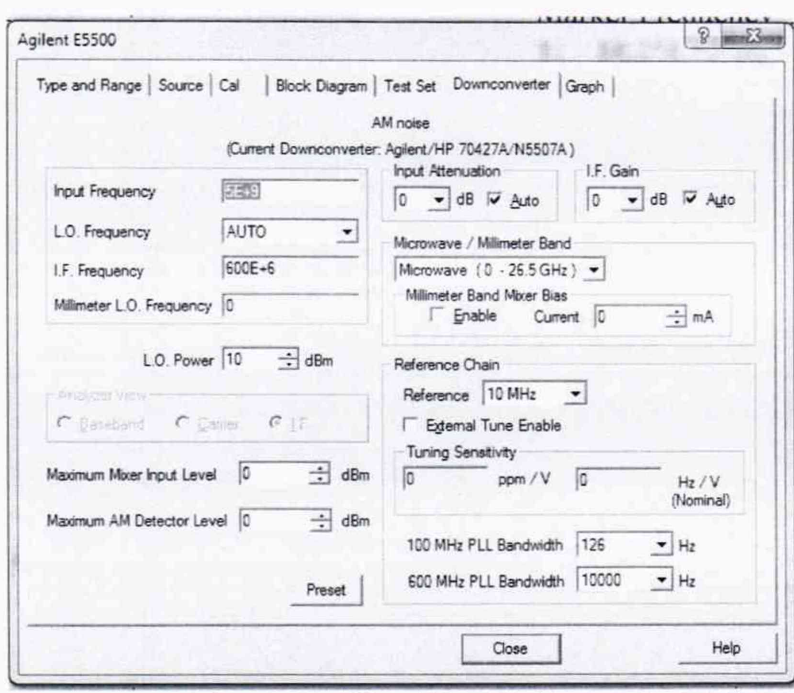

Рис. 48

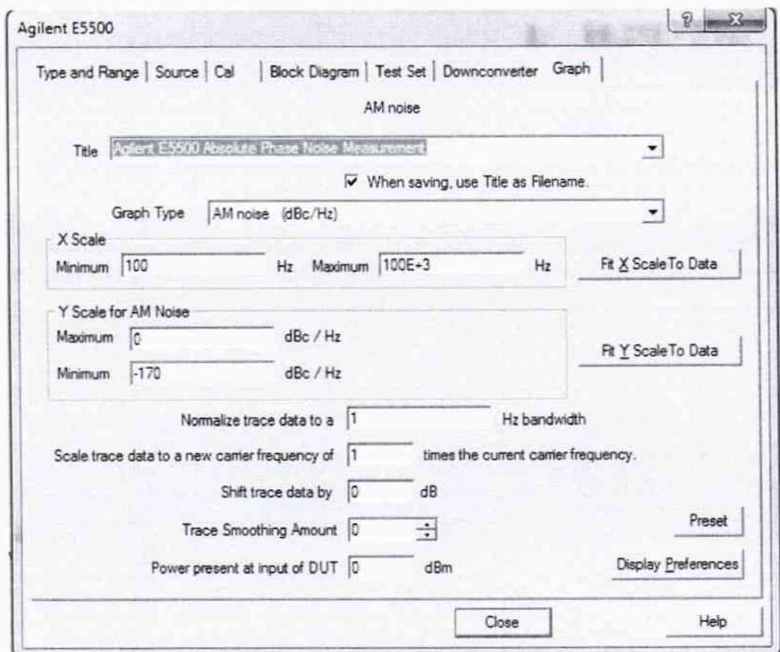

 $P$ ис. 49

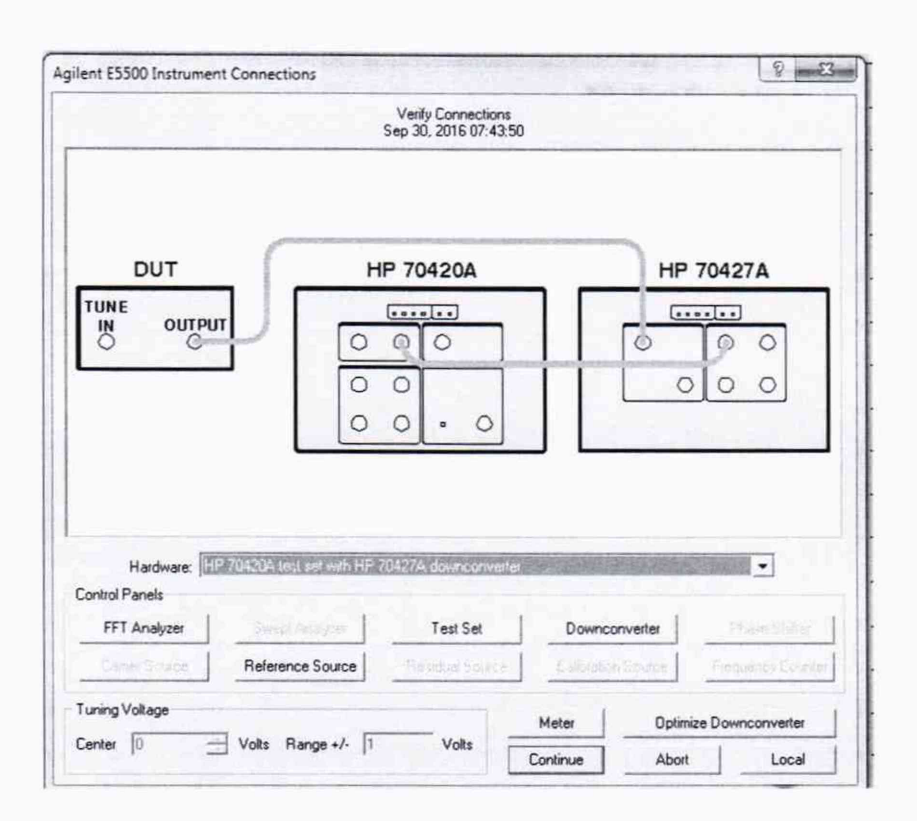

Рис. 50

7.5.8 Генератор 1 (E8257D) определим как генератор сигнала несущей частоты. Генератор 2 (E8257D) как генератор сигнала отстройки. Установить на Генераторе 1 выходной сигнал 10 МГц, амплитуда 5 дБм. Подать сигнал и измерить его на выходе с Input 11667А (на конце кабеля) измерителем мощности N8482A. Используя индикатор блока ваттметра регулировать выходную мощность сигнала с генератора 1, чтобы на ваттметре было значение 5 дБм (зафиксировать реальное значение с ваттметра) P1. Выключить генерацию сигнала. На генераторе 2 подать сигнал с частотой 10,000010 МГц и амплитудой -50 дБм (зафиксировать реальное значение с ваттметра) Р1. Измерить сигнал на выходе с 11667А (на конце кабеля) ИП мощности 8481D. Используя индикатор блока ваттметра регулировать выходную мощность сигнала с генератора 2, чтобы на ваттметре было значение -50 дБм. Отсоединить Ваттметр и присоединить кабель с Input 11667A ко входу Signal N5500A (50 kHz - 1.6 GHz). !!! Для отсроек 1, 10 и 100 Гц лучше использовать уровни мощности сигнала Генератор 1 и Генератора 2: +5 и -25 дБм соответсвенно. Вычислить погрешность измерения мощности амплитудных шумов по следующим формулам

> $Pspur = P2-P1-6\mu\overline{b}$  $P_{\Pi\Gamma} = P_{H3M} - P_{spur}$

7.6 Проверка программного обеспечения

7.6.1 Проверка программного обеспечения (ПО) анализаторов осуществляется в соответствии с РЭ.

7.6.2 Результаты проверки считать положительными, если идентификационные данные ПО системы соответствуют данным, приведенным в таблице 6. Таблица 6

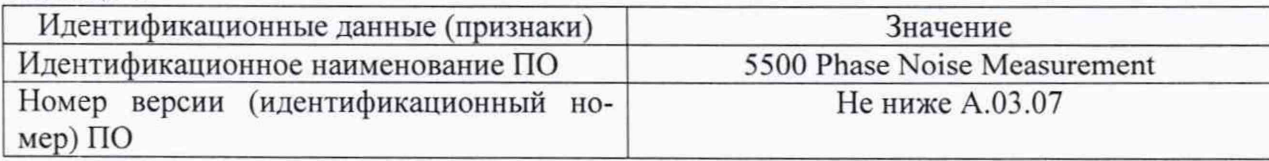

### 8 Оформление результатов поверки

8.1 При положительных результатах поверки на систему оформляется свидетельство установленной формы.

8.2 При поверке системы результаты измерений заносят в протокол произвольной формы на бумажном носителе. На оборотной стороне свидетельства и (или) на дополнительных листах приводят результаты измерений для поверяемого модуля.

8.3 В случае отрицательных результатов поверки системы к дальнейшему применению не допускается. На нее выдается извещение о непригодности к дальнейшей эксплуатации с указанием причин забракования.

Начальник НИО-1

ś.